**Altibase® Tool & Utilities**

## **iLoader User's Manual**

**Release 7.1 (September 18, 2017)**

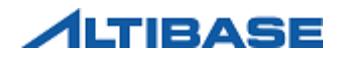

Altibase® Tool & Utilities iLoader User's Manual Release 7.1 Copyright © 2001~2017 Altibase Corp. All rights reserved.

This manual contains proprietary information of Altibase Corporation; it is provided under a license agreement containing restrictions on use and disclosure and is also protected by copyright patent and other intellectual property law. Reverse engineering of the software is prohibited.

All trademarks, registered or otherwise, are the property of their respective owners.

Altibase Corp. 10F, Daerung PostTower II, 306, Digital-ro, Guro-gu, Seoul 08378, Korea Telephone: +82-2-2082-1000 Fax: 82-2-2082-1099 Homepage[: http://www.altibase.com](http://www.altibase.com/)

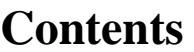

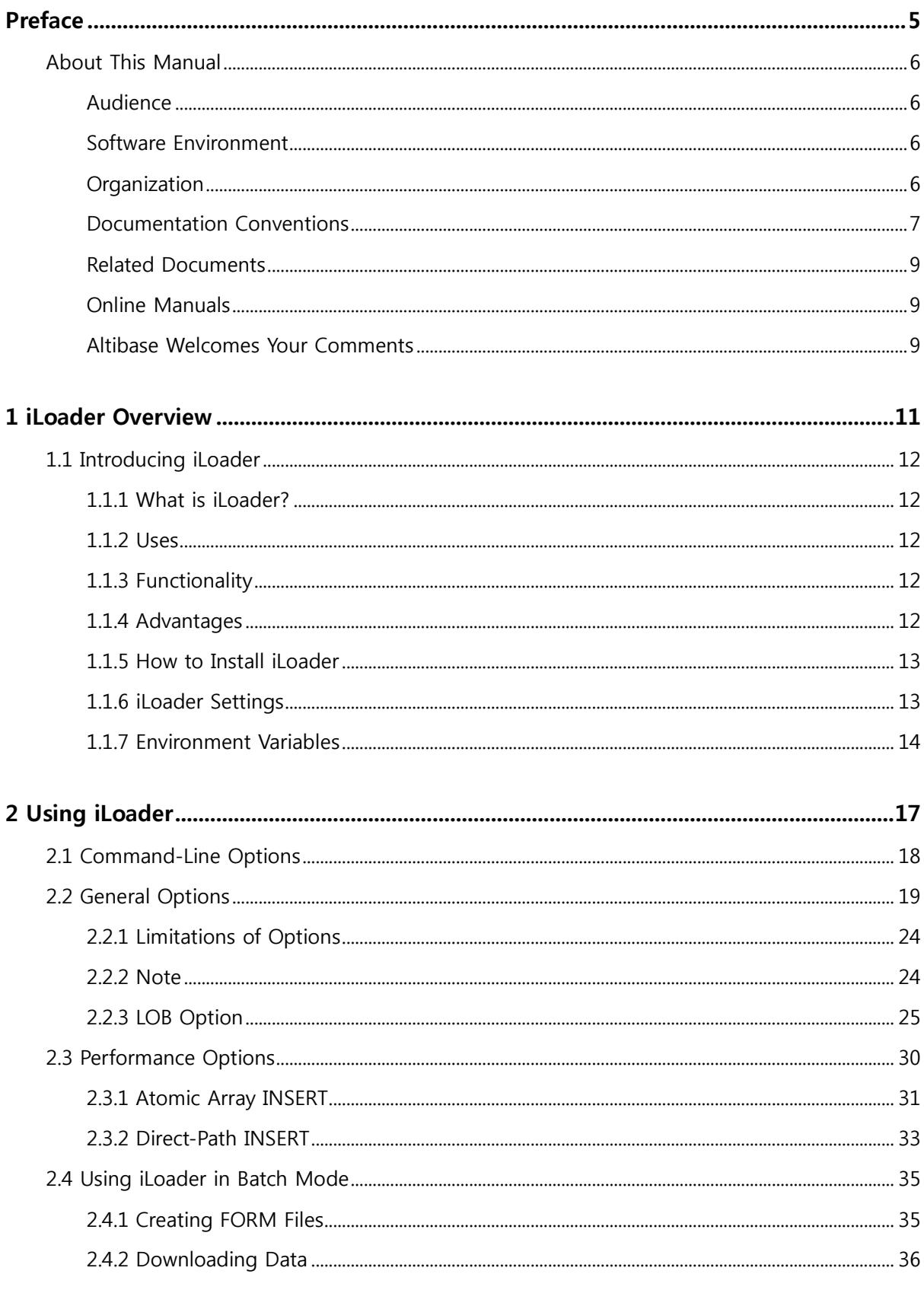

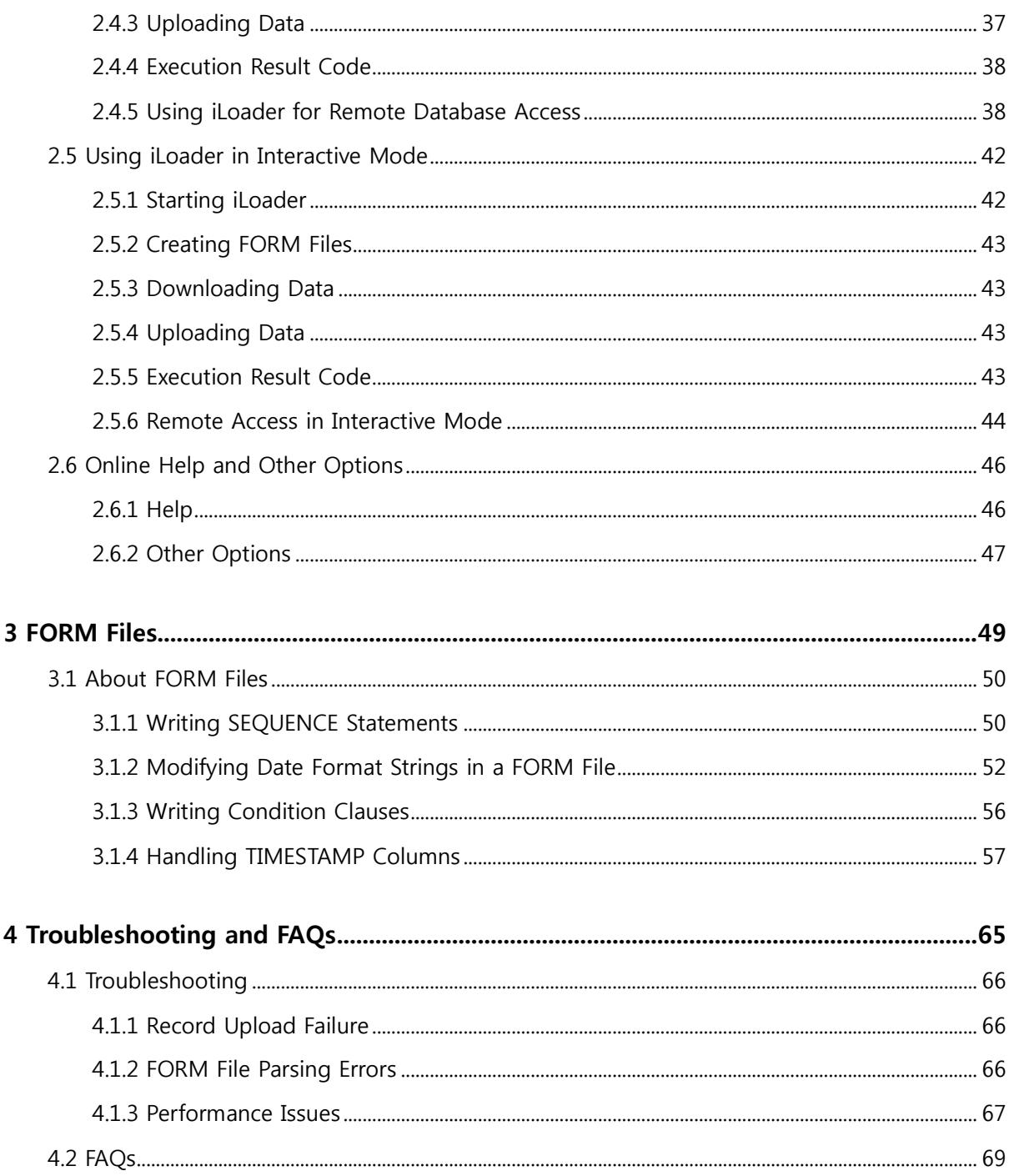

# <span id="page-4-0"></span>**Preface**

## <span id="page-5-0"></span>**About This Manual**

This manual describes how to use the iLoader utility.

## <span id="page-5-1"></span>**Audience**

This manual has been prepared for the following Altibase users:

- database administrators
- performance managers
- database users
- application developers
- technical support workers

It is recommended that those reading this manual possess the following background knowledge:

- basic knowledge in the use of computers, operating systems, and operating system utilities
- experience in using relational databases and an understanding of database concepts
- computer programming experience
- experience in database server, operating system or network administration

## <span id="page-5-2"></span>**Software Environment**

This manual has been prepared assuming that Altibase 7.1 is used as the database server.

## <span id="page-5-3"></span>**Organization**

This manual is organized as follows:

- Chapter1: [iLoader Overview](#page-10-0)
- Chapter2: [Using iLoader](#page-16-0)
- Chapter3: [FORM Files](#page-48-0)
- Chapter4: [Troubleshooting and FAQs](#page-64-0)
- 6 iLoader User's Manual

## <span id="page-6-0"></span>**Documentation Conventions**

This section describes the conventions used in this manual. Understanding these conventions will make it easier to find information in this manual and other manuals in the series.

There are two sets of conventions:

- syntax diagrams
- sample code conventions

## **Syntax Diagrams**

This manual describes command syntax using diagrams composed of the following elements::

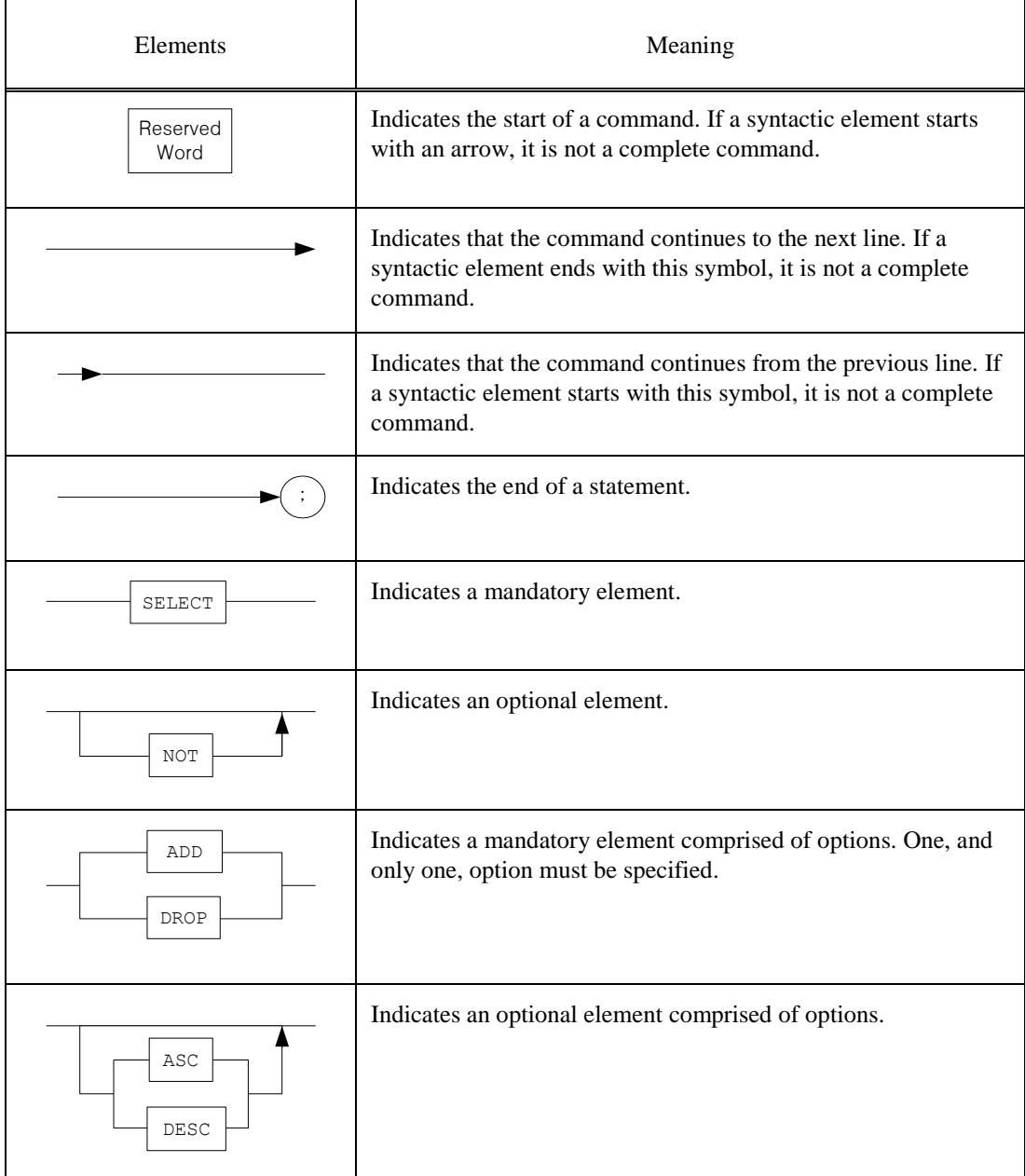

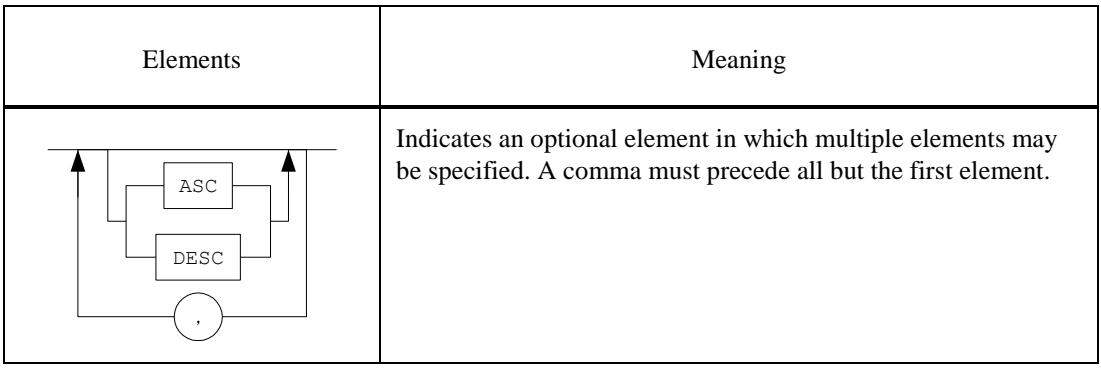

## **Sample Code Conventions**

 $\mathsf{r}$ 

The code examples explain SQL, stored procedures, iSQL, and other command line statements.

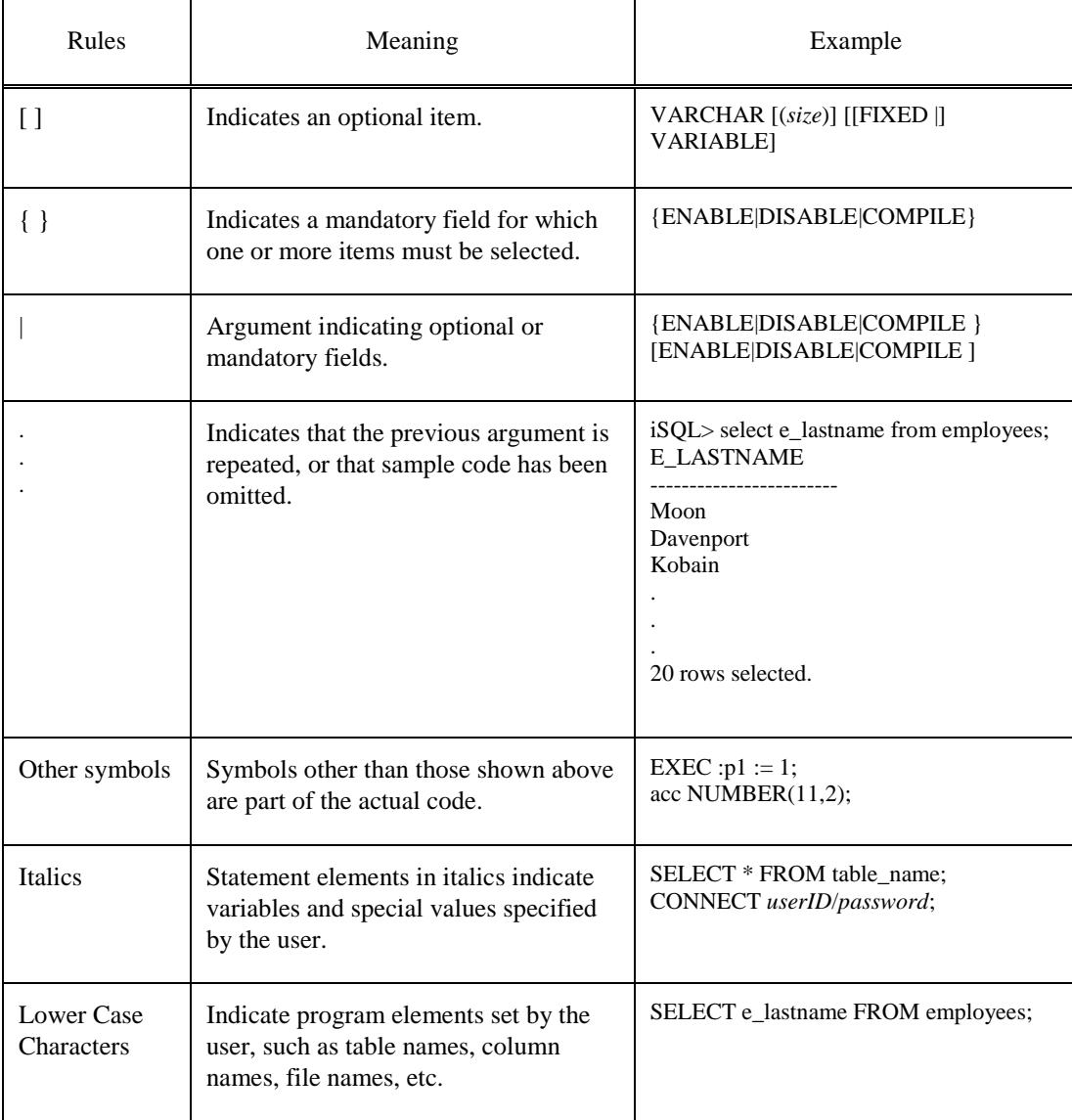

The printing conventions used in the code examples are described in the following table.

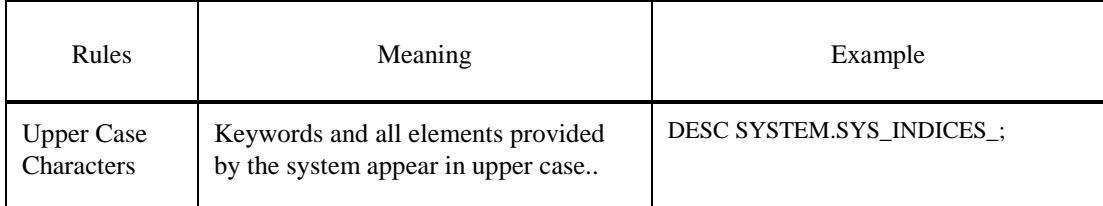

## <span id="page-8-0"></span>**Related Documents**

For more detailed information, please refer to the following document.

- Altibase Installation Guide
- Altibase Administrator's Manual
- Altibase Replication Manual
- Altibase Precompiler User's Manual
- Altibase ODBC Reference
- Altibase Application Program Interface User's Manual
- Altibase iSQL User's Manual
- Altibase Utilities Manual
- Altibase Error Message Reference

## <span id="page-8-1"></span>**Online Manuals**

Online versions of our manuals (PDF or HTML) are available from Altibase's Customer Support site [\(http://altibase.com/support-center/](http://altibase.com/support-center/)).

## <span id="page-8-2"></span>**Altibase Welcomes Your Comments**

Please let us know what you like or dislike about our manuals. To help us with future versions of our manuals, please tell us about any corrections or classifications that you would find useful.

Include the following information :

- The name and version of the manual that you are using
- Any comments that you have about the manual

Your name, address, and phone number

When you need an immediate assistance regarding technical issues, please contact Altibase's Customer Support site[\(http://altibase.com/support-center/](http://altibase.com/support-center/)).

Thank you. We appreciate your feedback and suggestions.

# <span id="page-10-0"></span>**1 iLoader Overview**

## <span id="page-11-0"></span>**1.1 Introducing iLoader**

## <span id="page-11-1"></span>**1.1.1 What is iLoader?**

iLoader is a utility provided by Altibase for downloading or uploading data in Altibase in units of tables. Downloaded data will be saved as a text file, and the FORM file containing the structure information of the table is necessary.

## <span id="page-11-2"></span>**1.1.2 Uses**

iLoader is mostly used for database migration or when backing up tables. However, because database schema and catalog information are not saved, care must be taken when using iLoader as a backup utility.

## <span id="page-11-3"></span>**1.1.3 Functionality**

FORM file Creation

For creating FORM files for storing information about tables to be downloaded or uploaded.

Downloading Data

FORM files are used to save the database table data in files.

Uploading Data

Using FORM files, the data saved in the files are uploaded to the relevant database tables.

## <span id="page-11-4"></span>**1.1.4 Advantages**

The advantages of iLoader are as follows.

- Data can be uploaded from one or more files.
- Multiple input records can be uploaded to a single table.
- Data can be uploaded to multiple tables at once.
- Data can be appended to tables that already contain data, or can replace the data therein.
- Data input and management can be made more systematic.
- 12 iLoader User's Manual

## <span id="page-12-0"></span>**1.1.5 How to Install iLoader**

iLoader is automatically installed when the Altibase package is installed. The executable file is located in:

\$ALTIBASE\_HOME/bin

## <span id="page-12-1"></span>**1.1.6 iLoader Settings**

In order to connect to the server, iLoader requires the following information:

ALTIBASE\_HOME

A path to a server or client installation

server\_name

The name (or IP address) of a computer on which Altibase Server is running

port\_no

The port number to be used when connecting via TCP or IPC

user\_id

a User ID registered in the database

password

The password corresponding to the User ID

NLS\_USE

The character set with which to display retrieved data to the user

ALTIBASE\_HOME can only be set using an environment variable, while the other settings may be made using command-line options. (For detailed information, please refer to "Batch Mode".)

The ALTIBASE\_HOME environment variable is typically set automatically when the server is installed, but, in the case of the client, must be set manually by the user. We strongly suggest that you verify that this setting has been made properly, as the application may not run correctly if this setting is not made.

port\_no and NLS\_USE can be set using the corresponding environment variables or the server settings file (altibase.properties). If these settings are made via all three methods, they will take priority as follows, in descending order:

- 1. command-line options
- 2. environment variables

#### (ALTIBASE PORT NO, ALTIBASE NLS USE)

3. server settings file (altibase.properties)

Therefore, when it is desired to connect using options other than those that have been previously set, the command-line options can be used, thus making it unnecessary to change the settings in the server settings file or the environment variables.

If these options have not been set, when iLoader is executed for the first time, the user will be prompted to enter the corresponding variables. At this time, it is essential to enter values that are valid and follow the proper format, otherwise iLoader may not run properly.

However, if the NLS\_USE option in particular has not been set, no command prompt will appear at the time of execution. Instead, US7ASCII will be used, and a connection attempt will be made. In such instances, if the server is not using US7ASCII, the application will not execute properly, or some of the users' data could become corrupted. Thus it is paramount that NLS USE be set to the value that matches the usage environment.

In order to ensure stable iSQL operation, we strongly recommend that the following environment variables be set:

- ALTIBASE HOME: the path to a server or client installation
- ALTIBASE\_PORT\_NO: the port number to use to connect to the server
- ALTIBASE\_NLS\_USE: the character set to use to display retrieved data to the user
- PATH: the path containing the executable file, which must equal \$ALTIBASE\_HOME/bin

## <span id="page-13-0"></span>**1.1.7 Environment Variables**

## **1.1.7.1 ALTIBASE\_HOME**

This is the directory in which installed packages are located.

ALTIBASE\_HOME is the environment variable which must be configured in order to used iLoader. Although it is automatically configured when the server is installed in general, but the user should directly configure since there might be a chance of conflict with the environment variables in the server.

## **1.1.7.2 ALTIBASE\_PORT\_NO**

This indicates the port number on the server with which a connection is to be established. This can be set using the -PORT option or altibase.properties.

If no designated port number can be found (in descending order of precedence) in the - PORT option, in the environment variable ALTIBASE\_PORT\_NO, or in altibase.properties, a prompt to enter the port number will appear.

## **1.1.7.3 ALTIBASE\_SSL\_PORT\_NO**

The port number of the server iLoader is to connect to on SSL/TLS.

The -PORT option, environment variables, ALTIBASE\_SSL\_PORT\_NO, the properties in the altibase.properties file take priority in this order as the port number in SSL. On omission, the command prompt asks the user to enter the port number.

## 1.1.7.4 **ALTIBASE\_NLS\_USE**

This sets the character set that is used when data are downloaded or uploaded.

- When downloading: data received from the server are saved in the specified character set.
- When uploading: sets the character set for data to be transmitted to the server.

*Note:* when uploading data, if the character set of the database is different from the value specified using the ALTIBASE\_NLS\_USE environment variable, the data may not be uploaded normally. Please be sure to set the correct value for this variable.

- One of the following character sets may be set to ALTIBASE\_NLS\_USE.
- US7ASCII
- KO16KSC5601
- MS949
- BIG5
- GB231280
- UTF8
- **SHIFTJIS**
- EUCJP

If the character sets used by the server and client are different, the character data will be converted accordingly. It is recommended to synchronize the character sets between server and client before using iLoader for two reasons as follows :

- It takes additional CPU time to convert character data according to the character set.
- If the character data are converted to target character set, data loss can occur.

The client character set can also be set using the DATA\_NLS\_USE option in Form files, - NLS\_USE option, variable ALTIBASE\_NLS\_USE or in altibase.properties. If NLS\_USE is not specified using the DATA\_NLS\_USE, -NLS\_USE option, the environment variable ALTIBASE\_NLS\_USE, or altibase.properties (in descending order of precedence), then US7ASCII is used as the default character set.

# **2 Using iLoader**

<span id="page-16-0"></span>This chapter explains how to use iLoader. The various options provided by Altibase can be used with iLoader. iLoader can run in batch mode or in interactive mode. Command-line options are used when running iLoader in batch mode.

## <span id="page-17-0"></span>**2.1 Command-Line Options**

The command-line options supported by Altibase include general options and options for improving performance.

- [General Options](#page-18-0)
- [Performance Options](#page-29-0)

The general options and performance options are all listed below. They are explained in the next section.

iloader [-h]

 [-s *server\_name*] [-u *user\_name*] [-p *password*] [-port *port\_no*] [-silent] [-nst] [-displayquery] [-NLS\_USE *nls\_name*] [-prefer\_ipv6] [-ssl\_ca CA\_file\_path | -ssl\_capath CA\_dir\_path] [-ssl cert certificate file path] [-ssl\_key key\_file\_path] [-ssl\_verify] [-ssl\_cipher cipher\_list] [{ in | out | formout | structout | help } [-d *datafile* or *datafiles*] [-f *formatfile*] [-T *table\_name*] [-F *firstrow*] [-L *lastrow*] [-t *field\_term*] [-r *row\_term*] [-mode *mode\_type*] [-commit *commit\_unit*] [-bad *badfile*] [-log *logfile*] [-e *enclosing*] [-array *count*] [-replication {true | false}] [-split *number*] [-readsize *size*] [-errors *count*] [-lob *lob\_option\_string*] [-atomic] [-parallel *count*] [-direct] [-rule csv] [-partition] [-dry-run] [-prefetch\_rows]]

*Note:* Double quotation marks should be used if the user name contains special characters or

spaces.

*\$* iloader *-U \"user name\"*

## <span id="page-18-0"></span>**2.2 General Options**

 $\mathbf{r}$ 

iLoader is run with the following options. Where applicable, default values are shown.

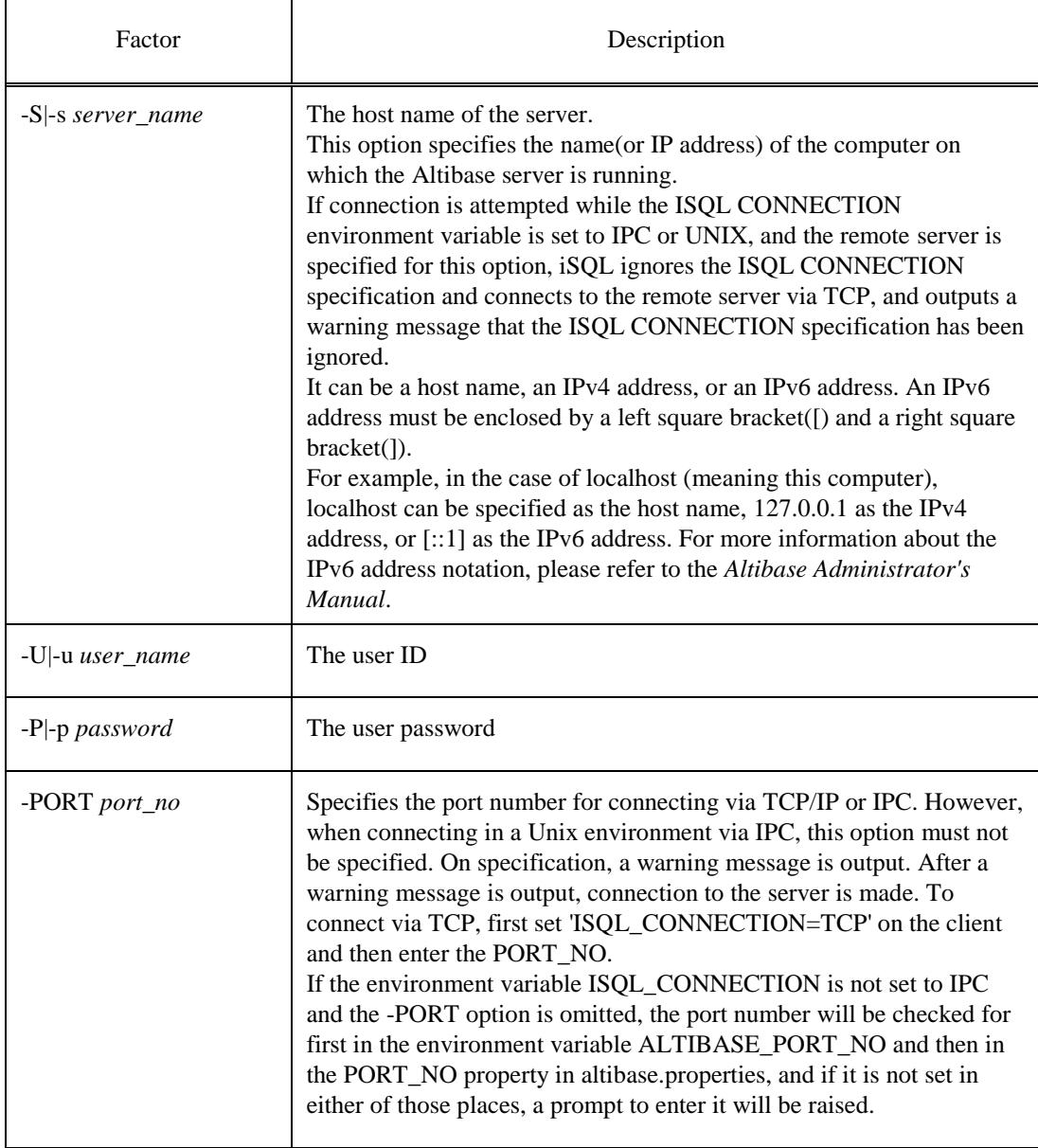

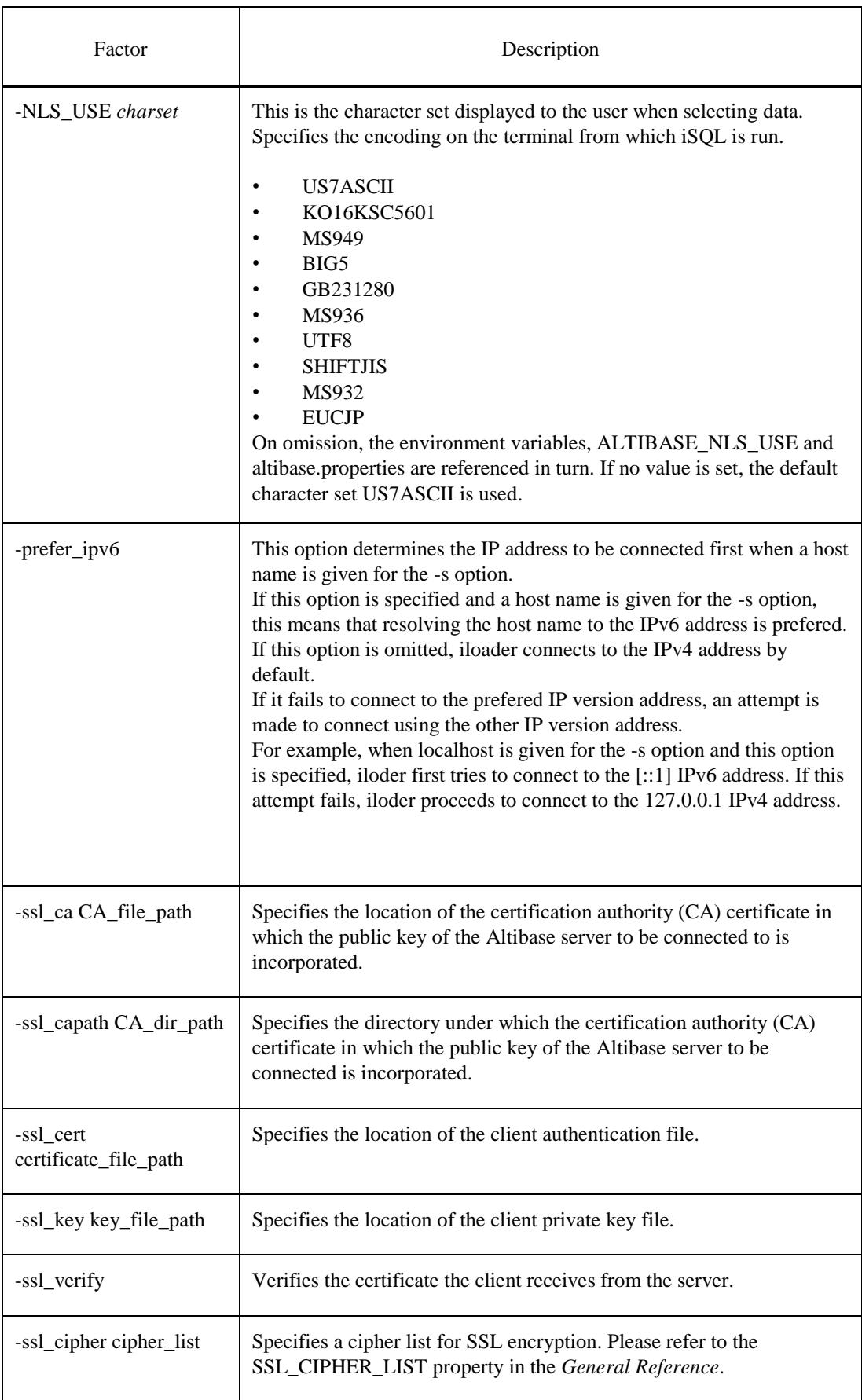

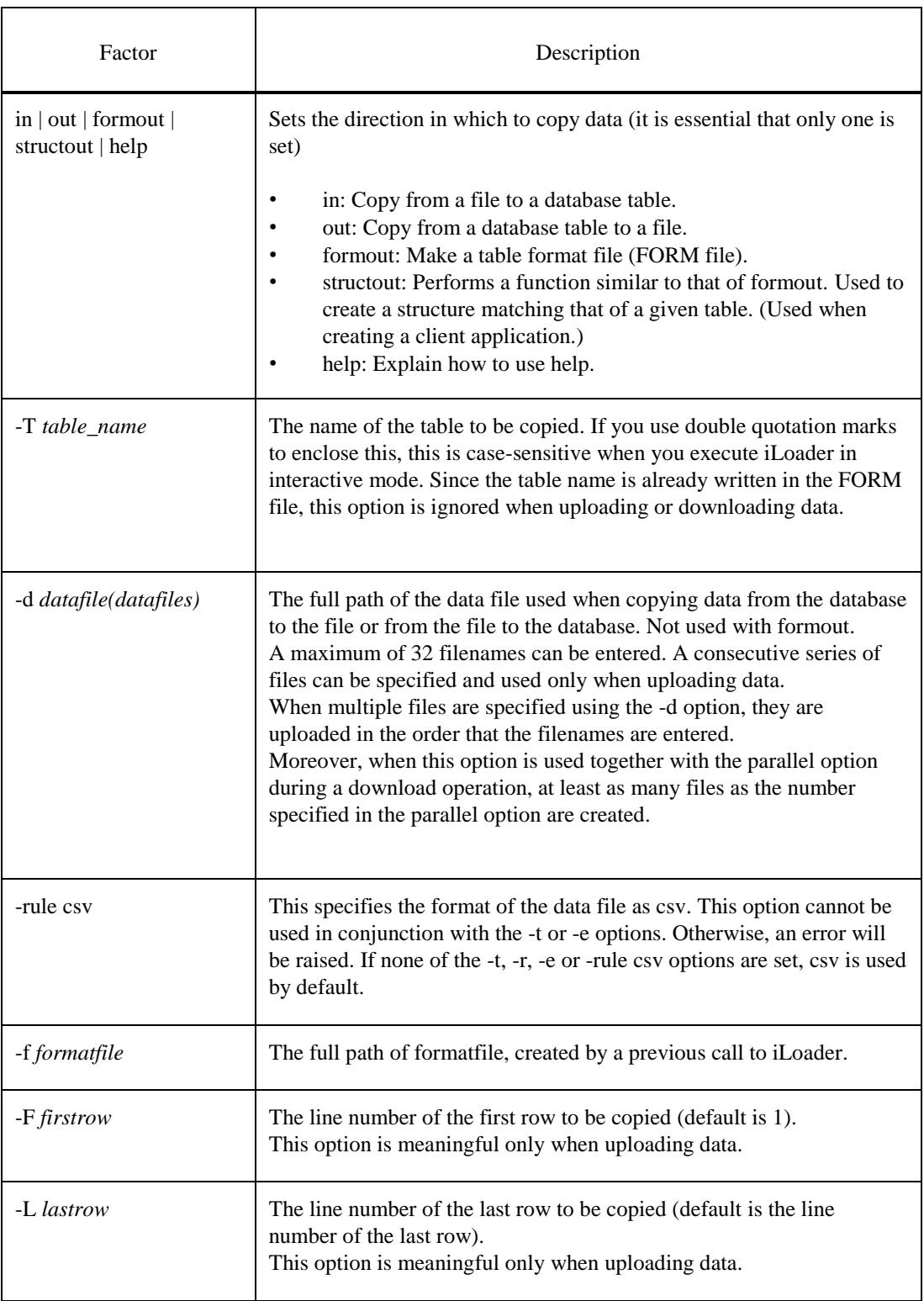

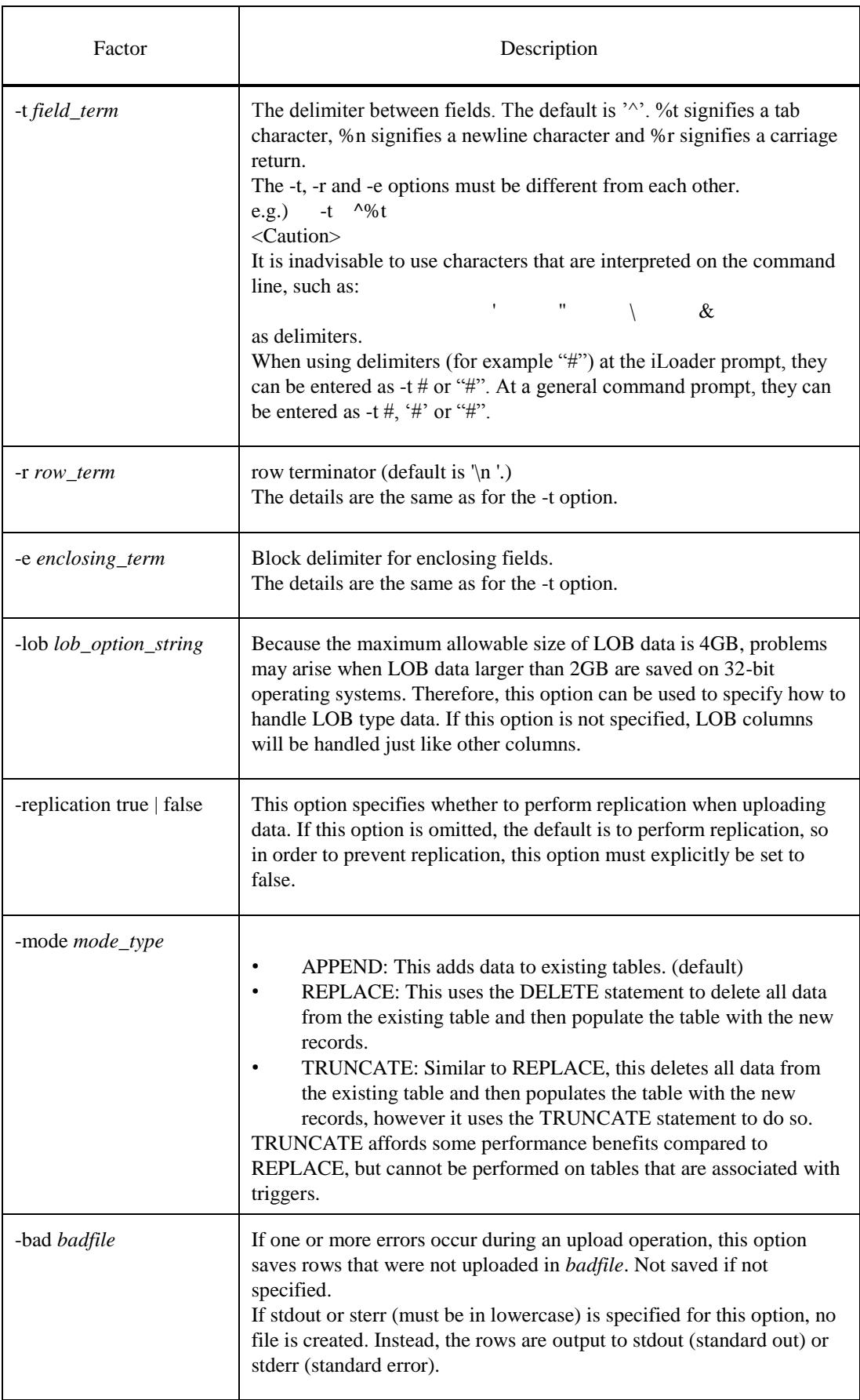

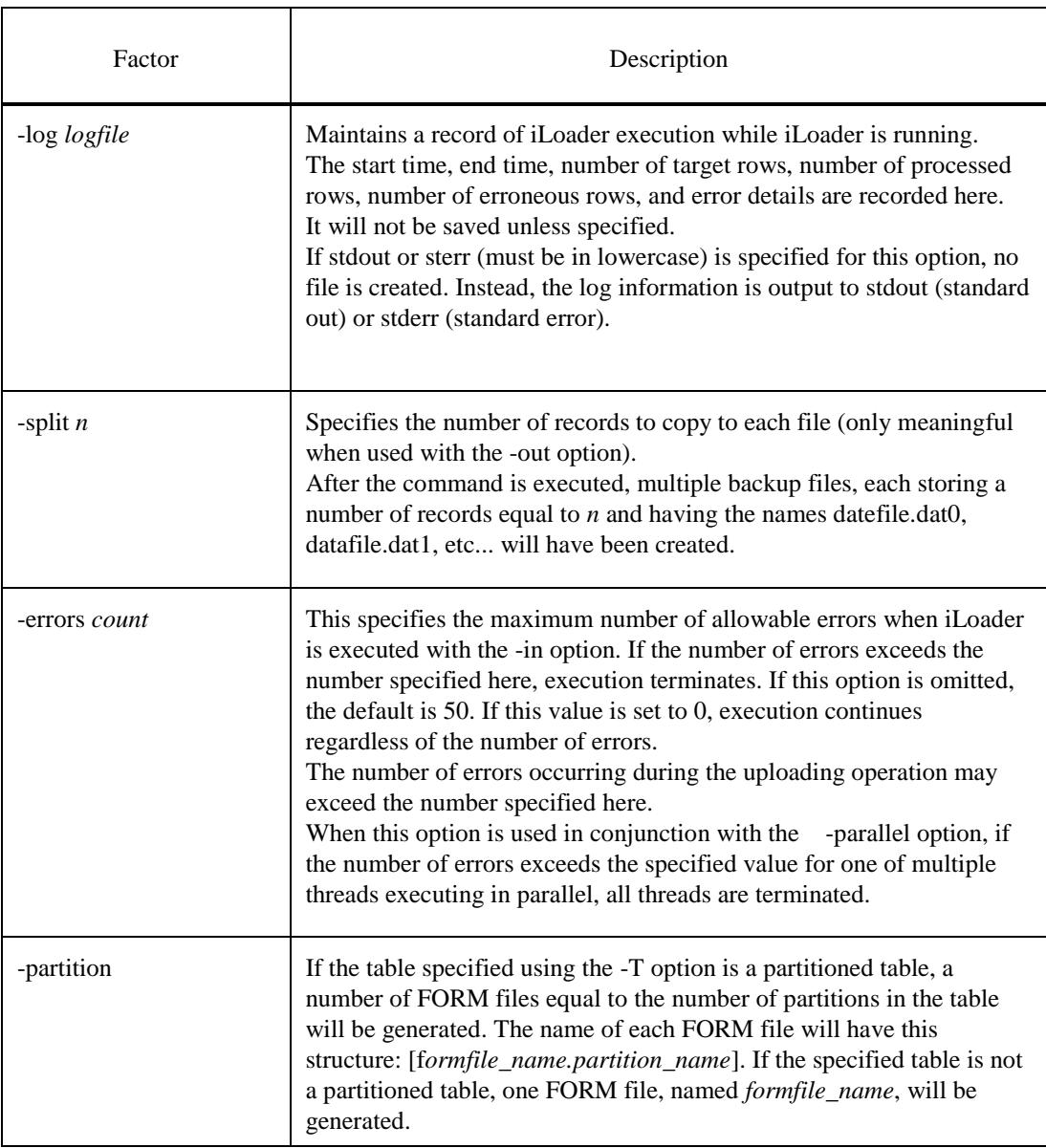

 If the -S, -U and -P command-line options are omitted, the user will be prompted to enter the values of these options manually at the time of execution.

iSQL> CREATE TABLE test (i1 integer); Create success.

-------------------------------------------------------

\$ iloader formout -T test -f test.fmt

 Altibase Data Load/Download utility. Release Version 7.1 Copyright 2000, AltibaseCorporation or its subsidiaries. All Rights Reserved. -------------------------------------------------------

Write Server Name (default:localhost) : Write UserID : sys Write Password : ISQL\_CONNECTION : TCP

If "iloader" is entered without any options at a shell prompt, the iLoader> prompt

appears, and work can be conducted in interactive mode.

- All of the options described above are case-sensitive except for -S, -U, and -P.
- The -in | -out | -formout option must be entered before any of the other command options.
- For further information about SSL connection, please refer to Chapter 2. Connecting and Disconnecting in the *iSQL User's Manual*.

## <span id="page-23-0"></span>**2.2.1 Limitations of Options**

Field delimiters, row delimiters and block delimiters cannot be subsets of each other. In other words, the field delimiter must not contain the row delimiter, and the row delimiter must not contain the field delimiter. Moreover, column values cannot contain these delimiters.

For example, if the field delimiter is '-' and the row delimiter is '-#', a row having 3 columns would be displayed as follows:

Honggildong-027551234-Seoul-#

In this case, the third '-' would be recognized as another field delimiter, so the row would be handled as though it had 4 columns and no row delimiter.

In the case below, although the field delimiter, which is '-', is not a subset of the row delimiter, which is '##', the second and third dashes ('-'), which are part of the data in the second column, are erroneously recognized as field delimiters.

```
Honggildong-02-755-1234-Seoul##
```
Therefore, the delimiters must be selected carefully because of the possibility that they will be incorrectly handled.

## <span id="page-23-1"></span>**2.2.2 Note**

Double quotation marks should be used if the table name contains special characters or spaces.

```
iloader> -T "table name"
$ -T \"table name\"
```
Use double quotation marks if the file name contains special characters or spaces.

iloader> -f "fmt file.fmt" -d "dat file.dat" \$ -f \"fmt file.fmt\" -d \"dat file.dat\"

## <span id="page-24-0"></span>**2.2.3 LOB Option**

The user can specify how LOB columns are handled by entering *lob\_option\_string* after the lob option. To specify multiple keywords (see below), use the -lob option repeatedly on the same line, each -lob option being followed by its own lob\_option\_string, enclosed in double quotation marks.

The keywords for *lob\_option\_string* are as follows:

The user can determine how a LOB column is processed by specifying *lob\_option\_string* after -lob option.

- use lob file
- lob file size
- [use\\_separate\\_files](#page-25-0)
- [lob\\_indicator](#page-26-0)

## <span id="page-24-1"></span>**2.2.3.1 use\_lob\_file**

use\_lob\_file =  $\{yes|no\}$ 

Determines whether LOB data expressions refer to external files (LOB files).

Either value can be used when iLoader is copying data in either direction ("in" or "out").

For information on LOB file naming conventions, please refer to the description of the lob\_file\_size option.

## <span id="page-24-2"></span>**2.2.3.2 lob\_file\_size**

lob file  $size = file size$ 

Specifies the maximum size of a LOB file. If the use\_lob\_file option is set to yes and this option is not specified, the size of the external file is only limited by the operating system's file size limit. When the file size is limited by the operating system or the platform, it is recommended that this option be set to 2 GB or less on platforms on which the long data type is 4 bytes.

This option is applicable only when the iLoader data copy direction is "out". iLoader ignores this option when the data copy direction is "in". When the data copy direction is "in", the size of the first LOB data file is taken as lob\_file\_size.

If this option is set without the use lob file option being specified, it is inferred that

use lob file =  $ves.$ 

If the size of LOB data to be dumped exceeds the size specified in this option, a new file is created, and the data dump continues.

The file size is represented in 'number + unit' format. The number can be represented to one decimal place. The number cannot be 0.

The units that can be used for the file size are "T" and "G". "T" indicates terabytes and "G" indicates gigabytes. If no units are specified, gigabytes are used by default.

The name of each LOB file is determined by removing the filename extension from the original data file name and appending serialNumber.lob thereto. The serial number has 9 digits. If the number of digits in the serial number is less than 9, the leftmost positions of the serial number are filled with 0's (zeroes). The serial numbers start at 1. If a data file is split into several files using the -split option, a data file number is appended to each LOB file name.

For example, if the option

-d dump.dat -lob "lob\_file\_size-uG".

is specified, the following LOB files are created:

Total amount of LOB data: T GB

Size of each resulting file: u GB

dump\_000000001.lob (u Gbytes) dump\_000000002.lob (u Gbytes) ...

dump\_n.lob (T - un GBytes) where  $n = \text{int}(T / u)$ , preceded by 0

#### <span id="page-25-0"></span>**2.2.3.3 use\_separate\_files**

use separate files =  $\{ves | no\}$ 

When processing LOB files, this option determines whether to save each LOB data item (i.e. contents of one cell) in a separate file. This option assumes that use\_lob\_file is set to yes.

If this option is set to yes and lob\_file\_size is also specified, an error occurs.

When this option is set, folders having the same names as tables and columns are created and LOB data from these columns are saved in data files in numeric order according to row. The row numbers start from 1 and have 9 digits. If the number of digits in the row number is less than 9, the leftmost positions of the row number are filled with 0's (zeroes).

For example, if columns C1 and C3 of table t1, which has 3 columns, are LOB type columns, and

-d d.dat -lob "use\_separate\_files=yes"

is specified, the following LOB files are created.

- t1/C1/000000001.lob
- t1/C1/000000002.lob
- t1/C3/000000002.lob
- t1/C3/000000002.lob

When this option is set, the path of the LOB file is written in the corresponding data cell in the LOB column in the data file. However, if the LOB data are NULL, the address of the LOB file isn't written, and no LOB file is created.

*Note:* When downloading data using *-lob "use\_separate\_files=yes"*, the directory, in which LOB files is located, which is written in a data file is represented relative to the path given with *-d* option. But, if you change the relative path to the absolute path manually in the data file and upload it, the file path set specified by *-d* option will be ignored.

In other words, if an absolute path is represented for the directory in which LOB files is located, *iLoader* utility uses the absolute path. On the contrary, if a relative path is represented for the directory, *iLoader* utility uses the path made by attaching the relative path in the data file to the path given with *-d* option.

#### <span id="page-26-0"></span>**2.2.3.4 lob\_indicator**

lob\_indicator = *char\_sequence*

This option specifies a block delimiter that denotes a pointer for indicating the offset and size of a LOB file.

It can be used regardless of whether the data copy direction in iLoader is in or out.

The default value is %%.

Up to 10 characters can be used. However, %t, %n and %r are each regarded as one character.

%t indicates a tab, %n indicates a newline character and %r indicates a carriage return.

This option cannot have the same value specified for the -t, -r or -e options.

It is recommended that characters that are interpreted on the command line, such as:

' " \ \ \ &

not be used as delimiters.

It is assumed that use\_lob\_file = yes if it is not specified.

When the data copy direction in iLoader is in and use lob file  $=$  yes, if a LOB column in a data file does not start with the character sequence specified by lob\_indicator, the data row containing that LOB column is treated as an erroneous row.

#### **2.2.3.5 Examples**

To dump LOB data to external files, such as t1\_000000001.lob, t1\_000000002.lob, etc. which are 1.5 GB in size:

\$ iloader out ... -f t1.fmt -d t1.dat -lob "lob\_file\_size=1.5G"

To dump LOB data to a single file named t1.lob:

\$ iloader out ... -f t1.fmt -d t1.dat -lob "use\_lob\_file=yes" \$ iloader out ... -f t1.fmt -d t1.dat -lob "use\_lob\_file=yes" -lob "lob\_file\_size=1G"

\$ iloader out ... -f t1.fmt -d t1.dat -lob "lob\_indicator=%\$LOB\$%"

## **2.2.3.6 Data File Format for LOB Data**

When downloading a column containing LOB data, an offset:size combination which points to the location of LOB data in an external file is written to the data file.

If the offset:size combination, which points to LOB data, is not expressly specified, then iLoader looks in the data file for the pointer to the position of the LOB data in the LOB file after a %% delimiter.

Ex)

```
$ cat t1.fmt
table t1
{
"I1" integer;
"I2" blob;
"I3" char (10);
}
DATA_NLS_USE=KO16KSC5601
$ iloader out ... -f t1.fmt -d t1.dat -lob "lob_file_size=3G"
$ ls
t1_000000001.lob t1_000000002.lob t1.dat t1.fmt
$ cat t1.dat
1,"%%0:2000000000", "Terminator3"
```

```
2,"%%2000000000:1800000000", "SixSense"
$
```
The actual LOB data are downloaded to a LOB file, regardless of whether LOB offset and size information is provided between field delimiters (or between a pair of block delimiters, if using block delimiters).

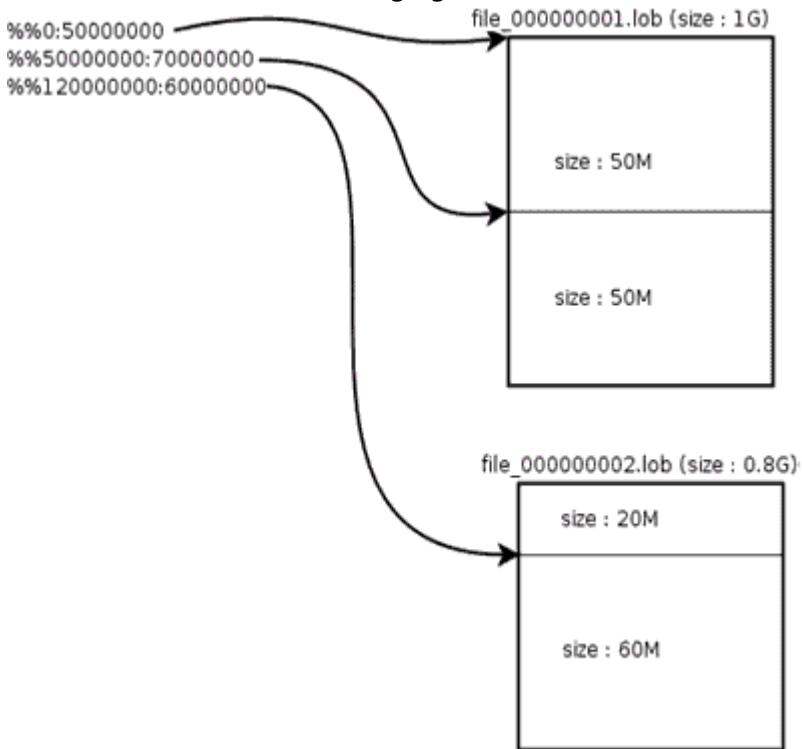

This is illustrated in the following figure:

When null LOB data are downloaded to a data file, there will be no data between the field separators (or between the pair of block delimiters, if appropriate) at the position of the corresponding LOB data within the data file. LOB data of size 0 are also stored in the same way. (Altibase internally handles LOB data of size 0 as NULL.)

If the use\_separate\_files option is specified, the data files are organized as follows:

t1/I1/000000001.lob,t1/I2/000000001.lob,t1/I3/000000001.lob t1/I1/000000002.lob,t1/I2/000000002.lob,t1/I3/000000002.lob t1/I1/000000003.lob,t1/I2/000000003.lob,t1/I3/000000003.lob

In the above example, all of the columns contain LOB data.

If the LOB data to be stored in a LOB file are NULL, no characters are stored at the corresponding LOB data position in the data file, as can be seen in the fourth row above.

## <span id="page-29-0"></span>**2.3 Performance Options**

The following options can realize considerable performance gains when running iLoader.

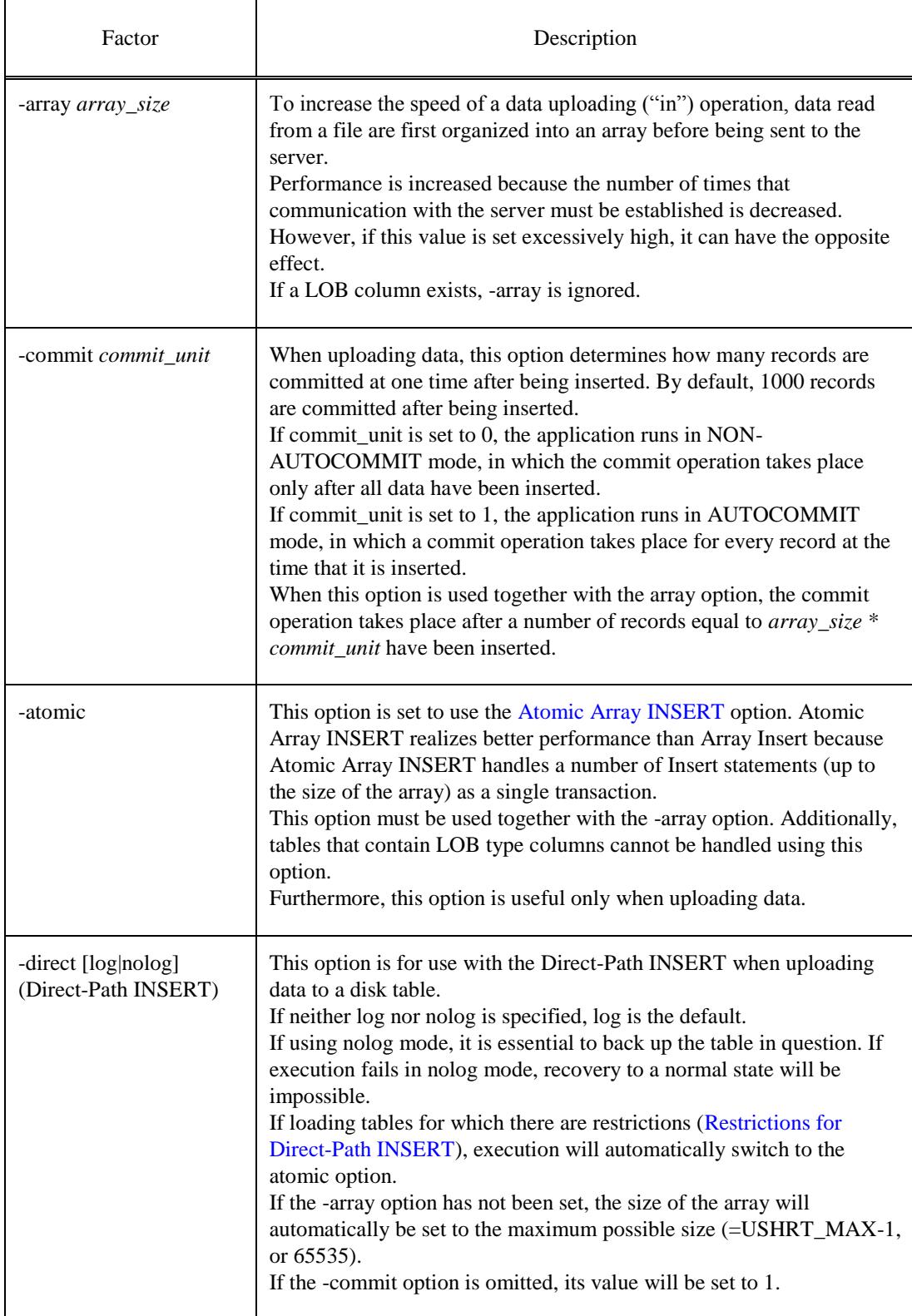

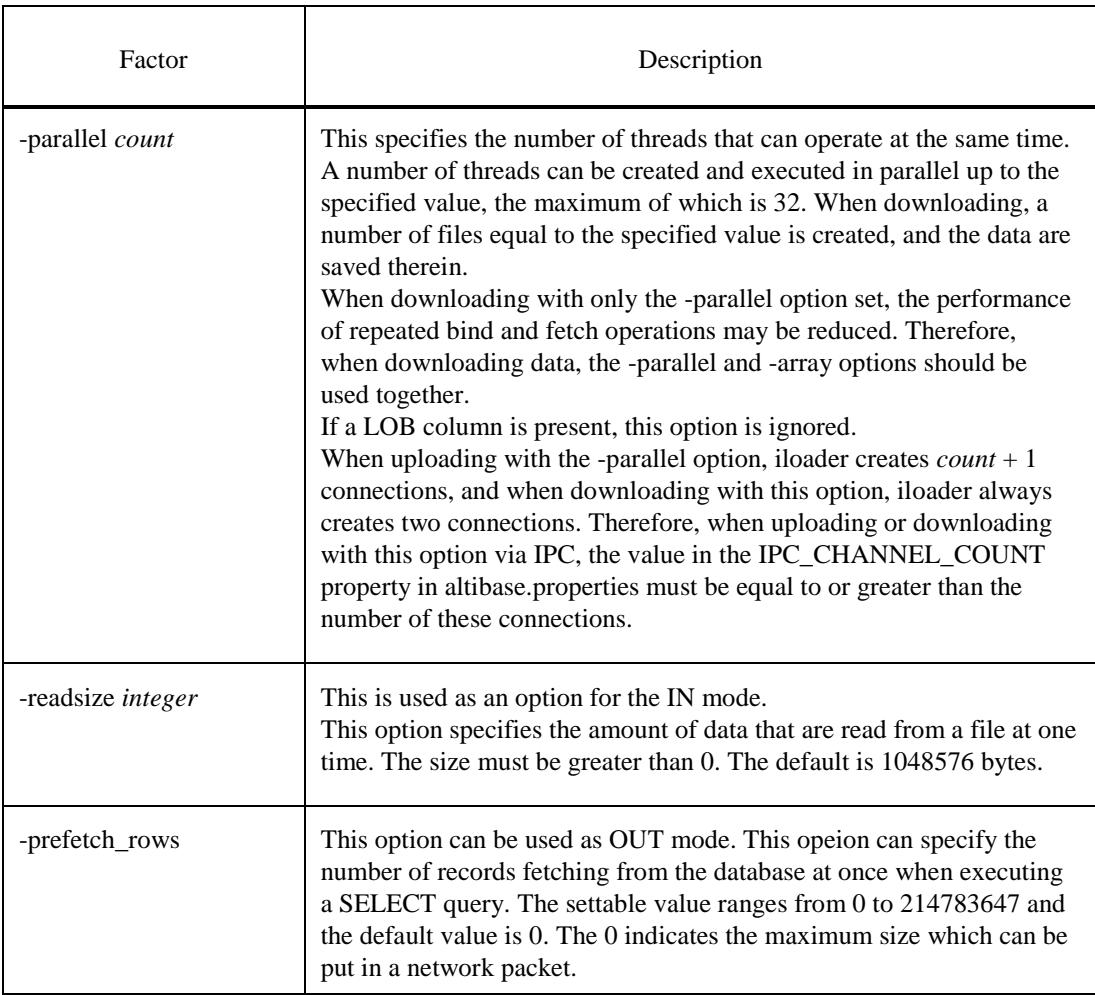

## <span id="page-30-0"></span>**2.3.1 Atomic Array INSERT**

The -atomic option is used to execute Atomic Array INSERT, which is useful only when uploading data. Atomic Array INSERT can realize faster performance than Array INSERT because Atomic Array INSERT handles a number of Insert statements (up to the size of the array) as a single transaction.

When uploading records using Atomic Array INSERT, if one of the records is not successfully uploaded, the records will instead be uploaded using Array INSERT. In other words, the result of Atomic Array INSERT is the same as Array INSERT. Moreover, Atomic Array INSERT provides much better performance than Array INSERT. For this reason, the use of Atomic Array INSERT is recommended.

## **2.3.1.1 The Difference between Atomic Array INSERT and Array INSERT**

A comparison of Atomic Array INSERT and Array INSERT reveals the following:

Array INSERT executes individual statements separately, whereas Atomic Array INSERT can

combine several statements and handle them as though they were a single statement.

While Array INSERT's original advantage is low communication overhead, Atomic Array INSERT realizes even faster performance because it reduces the number of statements.

Array INSERT and Atomic Array INSERT are compared in the following table.

| Characteristic                              | Array INSERT             | Atomic Array INSERT      |
|---------------------------------------------|--------------------------|--------------------------|
| Number of Statements                        | Number of Array Elements | One                      |
| Number of Results                           | Number of Array Elements | One                      |
| Number of Results<br>(when an error occurs) | Number of Array Elements | Number of Array Elements |
| <b>Transmission Speed</b>                   | Fast                     | Very Fast                |

**Table 2-1 Differences between Array INSERT and Atomic Array INSERT**

## **2.3.1.2 Atomic Array INSERT Limitations**

The following limitations govern the use of Atomic Array INSERT:

*Note:* N=number of array elements

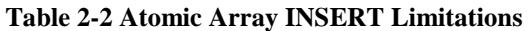

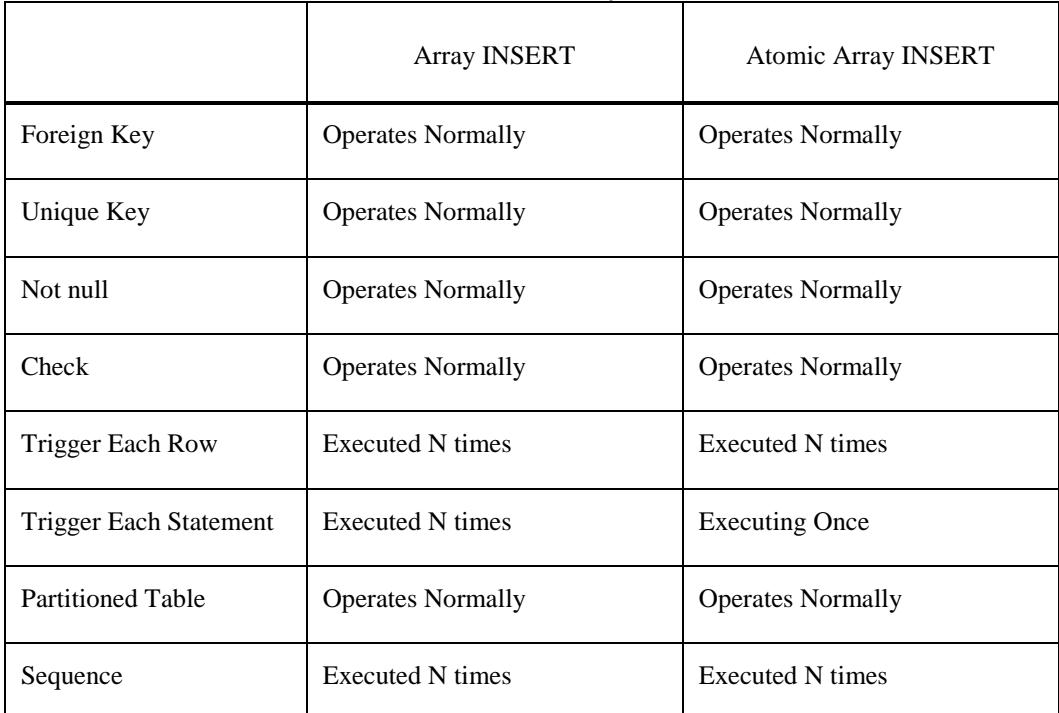

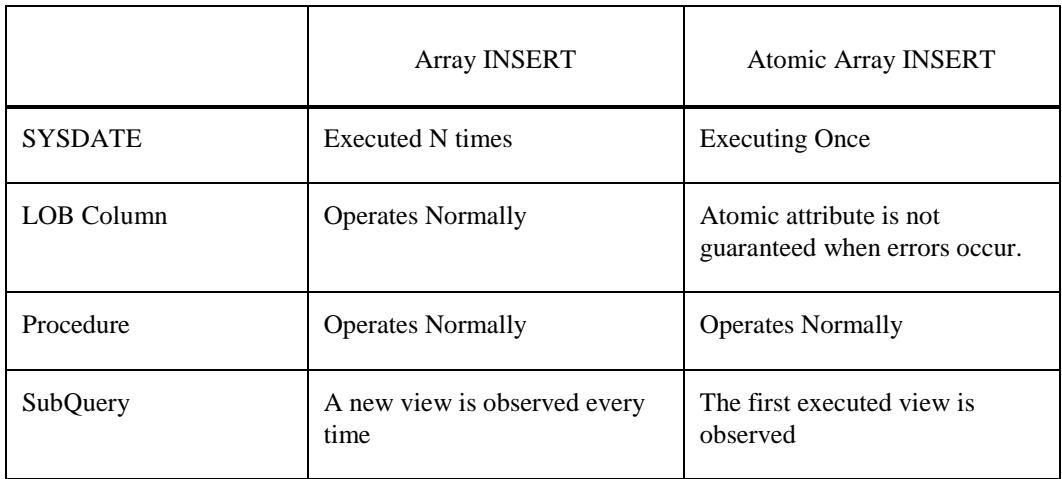

#### **2.3.1.3 Atomic Array INSERT: Warning**

The -atomic option must be used with [-array array\_size], and must not be used on tables that include LOB columns. Furthermore, this option is only useful when uploading data.

## <span id="page-32-0"></span>**2.3.2 Direct-Path INSERT**

The so-called Direct-Path INSERT has been provided to support the uploading of data into a disk table. Direct-Path INSERT is a method of writing data directly into a data file using a Direct-Path INSERT buffer and a flush manager, bypassing the buffer manager. Moreover, free space in the existing extents is not used. Instead, new extents are allocated for a Direct-Path INSERT operation. Consequently, performance is improved, but additional space is required.

You can query the V\$DIRECT\_PATH\_INSERT performance view to manage statistics for Direct-Path INSERT. See Administrator's Manual.

#### <span id="page-32-1"></span>2.3.2.1 **Restrictions for Direct-Path INSERT**

The following restrictions apply when uploading data using the Direct-Path INSERT. If the data to be uploaded do not satisfy all of these restrictions, data can be uploaded automatically using Atomic Array INSERT (-atomic option) instead of Direct-Path INSERT ( direct option).

- the table can't have an index (or a Primary Key).
- the table can't be associated with a trigger.
- the table can't have a LOB column.
- the table cannot have CHECK constraints.
- the table cannot have referential integrity constraints.
- replication cannot be performed on the table.
- the table must exist in disk tablespace.

## 2.3.2.2 **Warnings**

When processing data using the Direct-Path INSERT, please abide by the following:

- If data upload fails while Direct-Path INSERT operation is being executed in nologging mode ("-direct nolog"), it will be impossible to restore the database normally. Therefore, it is critical to back up the relevant table(s) before using nologging mode.
- The Direct-Path INSERT realizes excellent performance when uploading large amounts of data. However, when not handling large amounts of data, the improvement in performance will not be notable.
- Data can be loaded using the Direct-Path INSERT only if the table exists in disk tablespace. Therefore, when using this method to load data into memory tablespaces, the result will be the same as if the -atomic option were used.

## **2.3.2.3 Example**

- To execute direct-path uploading in logging mode with the maximum array size: iloader in t1.form -d t1.dat -direct [log]
- To execute direct-path uploading in nologging mode with the maximum array size: iloader in t1.form -d t1.dat -direct nolog
- To execute direct-path uploading in logging mode with a specified array size: iloader in t1.form -d t1.dat -array 1000 -direct

## <span id="page-34-0"></span>**2.4 Using iLoader in Batch Mode**

iLoader can run in interactive mode or in batch mode. When running iLoader in batch mode, command-line options are used.

## <span id="page-34-1"></span>**2.4.1 Creating FORM Files**

FORM files provide iLoader with information on the attributes of target tables when data are uploaded or downloaded. This information covers all aspects of table schema except constraints. In order to use iLoader to load data, FORM files containing information about the target tables(s) must first be created.

The syntax for creating FORM files is shown below.

iloader formout [-S server\_name] [-U user\_name] [-P password] [-T table\_name] [-f formatfile]

In the following example, table T1 and a corresponding FORM file are created.

```
iSQL> CREATE TABLE t1 (
name VARCHAR(30),
age INTEGER,
gender CHAR(1), 
etc NVARCHAR(30));
Create success.
```
iSQL> INSERT INTO t1 VALUES ( 'John Doe', 20, 'M', N'Group A'); 1 row inserted.

iSQL> INSERT INTO t1 VALUES ('Pham Tan Sang', 30, 'M', N'Group C'); 1 row inserted.

iSQL> INSERT INTO t1 VALUES ('Alisee Dupoint', 24, 'F', N'Group D'); 1 row inserted.

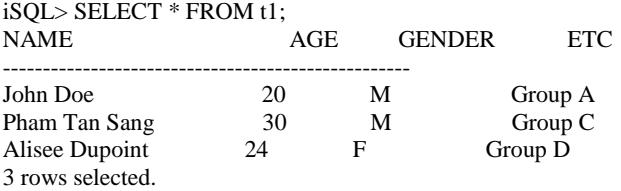

iSQL> EXIT

\$ iloader formout -s 127.0.0.1 -u sys -p manager -T T1 -f T1.fmt

-------------------------------------------------------

-------------------------------------------------------

 Altibase Data Load/Download utility. Release Version 7.1 Copyright 2000, AltibaseCorporation or its subsidiaries. All Rights Reserved.

\$ cat T1.fmt

ISQL\_CONNECTION : TCP

```
table T1
{
"NAME" varchar (30);
"AGE" integer;
"GENDER" char (1);
"ETC" nvarchar (30);
}
DATA_NLS_USE=KO16KSC5601
NCHAR_UTF16=YES
```
DATA\_NLS\_USE can be used to show how downloaded data will be encoded. Normally, when a FORM file is created, the client character set is used.

If the table to be downloaded contains a national character type column, NCHAR\_UTF16 will be used. The encoding method that is used when data are saved is UTF-16BE (Big Endian) when NCHAR\_UTF16 is set to YES. If set to NO, data will be encoded as CHAR type, and could be lost. The default value is YES.

## <span id="page-35-0"></span>**2.4.2 Downloading Data**

Records in the database table that satisfy the conditions specified in the FORM file are saved in text file form. Downloaded data will be saved according to the character set specified using the ALTIBASE\_NLS\_USE environment variable. If the database character set is different from that specified in ALTIBASE\_NLS\_USE, the data will be converted. When downloading data, Altibase displays the table name every 5,000 records, and also displays the total number of records after all records have been downloaded. The following syntax is used to download data.

iloader out [-S *server\_name*] [-U *user\_name*] [-P *password*] [-f *formatfile*] [-d *datafiles*] [-split *number*] [-array *count*] [-parallel *count*]

In the following example, the T1.fmt file is used to download data to the T1.dat file.

\$ iloader out -s 127.0.0.1 -u sys -p manager -f T1.fmt -d T1.dat

----------------------------------------------------------------- Altibase Data Load/Download utility. Release Version 7.1 Copyright 2000, AltibaseCorporation or its subsidiaries. All Rights Reserved.

----------------------------------------------------------------- ISQL\_CONNECTION : TCP DATA\_NLS\_USE: KO16KSC5601 NCHAR\_UTF16 : YES

Total 3 records downloaded(T1)

DOWNLOAD : 11.2320 msec

\$ cat T1.dat "John Doe",20,"M","Group A" "Pham Tan Sang",30,"M","Group C" "Alisee Dupoint",24,"F","Group D"
# **2.4.3 Uploading Data**

iLoader can be used to upload backup files or files containing edited data to the database.

The data character set must be specified using ALTIBASE\_NLS\_USE when uploading data. iLoader converts data saved in the character set specified in ALTIBASE\_NLS\_USE to the database character set and then saves the data. If the database character set and the character set specified using ALTIBASE\_NLS\_USE are different, the data are converted. If the character set specified in ALTIBASE\_NLS\_USE is different from the character set in which the data were actually saved, the data will not be uploaded properly.

When uploading data, the -atomic option can be used to perform Atomic Array Insert to realize improved performance. The -atomic option must be used with the -array option, and it is additionally recommended that the -commit option also be used.

When uploading data, iLoader displays the table name every 5,000 records, and also displays the total number of records after all records have been uploaded.

The following syntax is used to upload data.

iloader in [-S *server\_name]* [-U *user\_name*] [-P *password*] [-f *formatfile]* [-d *backup\_files*] [ mode *mode\_type*] [-F *firstrow*] [-commit *commit\_unit*] [-L *lastrow*] [-array *count*] [-atomic] [ parallel *count*]

In the following example, the T1.fmt file and the T1.dat file are used to upload data.

\$ iloader in -s 127.0.0.1 -u sys -p manager -f T1.fmt -d T1.dat -F 1 -L 2

------------------------------------------------------- Altibase Data Load/Download utility. Release Version 7.1 Copyright 2000, AltibaseCorporation or its subsidiaries. All Rights Reserved. -------------------------------------------------------

ISQL\_CONNECTION : TCP DATA\_NLS\_USE: KO16KSC5601 NCHAR\_UTF16 : YES

UPLOAD : 24.4040 msec

Load Count : 2(T1)

\$ isql -s 127.0.0.1 -u sys -p manager -silent

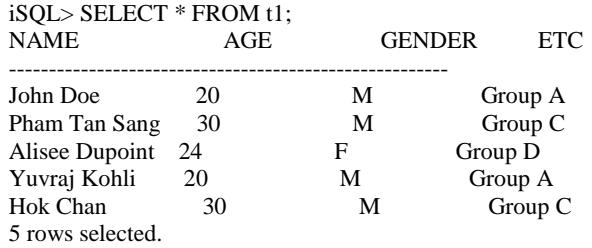

The table information in the previously created T1.fmt file is referenced to upload the

data in the T1.dat file to table T1 of the current database.

- Since the default value of the -mode option is APPEND, data are appended to the T1 table. (The REPLACE option uploads data after first deleting all of the data in table T1 of the current database.)
- The 1st and 2nd records are uploaded from the T1.dat file. If 100 and 1000 are specified for the first row and the last row respectively, data in the file from the 100th record to the 1000th record are uploaded.

\$ iloader in -s 127.0.0.1 -u sys -p manager -f T1.fmt -d T1.dat -array 1000 -commit 1 -atomic

 The table information in the T1.fmt file is referenced to upload 1000 records at a time from the T1.data file to table T1 of the current database using Atomic Array Insert.

# **2.4.4 Execution Result Code**

Altibase displays one of the following execution result codes after using iLoader to download or upload data.

- 0 : Success
- -1 : General Error
- -2 : One or more upload errors have occured.

0 or -1 is displayed to indicate success or failure, respectively, of a data upload or download operation. -2 is displayed to indicate that the overall upload operation succeeded but that one or more errors occurred.

# **2.4.5 Using iLoader for Remote Database Access**

You can use iLoader to access a remote server. To execute iLoader, the Altibase server must have been started. The options are as follows, and are case-insensitive.

#### **2.4.5.1 Command line options for running iLoader remotely**

iloader [-H] [-S *server\_name*] [-U *user\_name*] [-P *password*][-PORT *port\_no*] [-SILENT] [-NST] [-DISPLAYQUERY]

- -H: provides help on how to execute iLoader.
- -S server\_name: specifies the name (or IP address) of the computer on which the Altibase server is running.
- -U user name: specifies the user ID with which to access the database.
- -P *password*: specifies the password corresponding to the user ID.
- -PORT *port no*: specifies the port number for communication with the remote server.
- -SILENT: specifies execution in silent mode. In silent mode, nonessential information, such as the copyright notice etc., is not displayed.
- -NST: specifies execution in nst mode. In nst mode, elapsed times are not displayed.
- -DISPLAYQUERY: The user can check hints and conditional clauses specified in a FORM file when executing statements. They are displayed in query format.
- -NLS\_USE: specifies the character set to be used when downloading or uploading data. If omitted, the client's environment variable ALTIBASE\_NLS\_USE and altibase.properties are referred to in sequence, and if still not set, the basic character set (US7ASCII) is used.

The options -S server\_name, -U user\_name, -P password, and -PORT port\_no must be directly input at a command prompt when connecting to the remote server.

#### **2.4.5.2 Example**

- Remote server (IP 192.168.1.10, PORT\_NO: 21300)
- Communication protocol :TCP/IP (ISQL\_CONNECTION=TCP/IP)

#### **Remote Server Data**

Remote server (192.168.1.10)

iSQL> CREATE TABLE departments ( dno SMALLINT PRIMARY KEY, dname CHAR(30) NOT NULL, dep\_location CHAR(15), mgr\_no INTEGER ); Create success.

iSQL> INSERT INTO departments VALUES (5001, 'TECHNICAL', 'Las Vegas', 1); 1 row inserted.

iSQL> INSERT INTO departments VALUES (5002, 'ENGINE DEVT', 'Munich', 10); 1 row inserted.

iSQL> INSERT INTO departments VALUES (5003, 'MARKETING', 'Honolulu', 9); 1 row inserted.

iSQL> INSERT INTO departments VALUES (5004, 'PLANNING', 'Washington DC', 15); 1 row inserted.

iSQL> INSERT INTO departments VALUES (5005, 'OPERATIONS', 'Budapest', 2); 1 row inserted.

#### **Remote Data Download**

#### Local server

\$ iloader formout -s 192.168.1.10 -u sys -p manager -port 21300 -T departments -f dept.fmt

```
-----------------------------------------------------------------
        Altibase Data Load/Download utility.
        Release Version 7.1
        Copyright 2000, AltibaseCorporation or its subsidiaries.
        All Rights Reserved.
-----------------------------------------------------------------ISQL_CONNECTION : TCP
```
 $$ 1s$ dept.fmt

\$ iloader out -s 192.168.1.10 -u sys -p manager -port 21300 -f dept.fmt -d dept.dat

 Altibase Data Load/Download utility. Release Version 7.1 Copyright 2000, AltibaseCorporation or its subsidiaries. All Rights Reserved.

ISQL\_CONNECTION : TCP DATA\_NLS\_USE: K016KSC5601 NCHAR\_UTF16 : YES

Total 5 record downloaded(departments)

-------------------------------------------------------

-------------------------------------------------------

DOWNLOAD: 1.1490 msec

\$ ls dept.dat dept.fmt

#### **Remote Data Upload**

#### Local server

\$ iloader in -s 192.168.1.10 -u sys -p manager -port 21300 -f dept.fmt -d dept.dat -mode replace

 Altibase Data Load/Download utility. Release Version 7.1 Copyright 2000, AltibaseCorporation or its subsidiaries. All Rights Reserved. -------------------------------------------------------

ISQL\_CONNECTION : TCP DATA\_NLS\_USE: KO16KSC5601 NCHAR\_UTF16 : YES

-------------------------------------------------------

UPLOAD : 26.0640 msec

Load Count : 5(departments)

#### **Result**

Remote server (192.168.1.10)

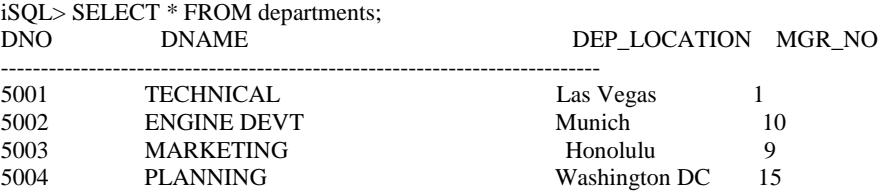

40 iLoader User's Manual

5005 OPERATIONS Budapest 9 5 rows selected.

# **2.5 Using iLoader in Interactive Mode**

If you don't enter any of the mandatory inputs for iLoader execution, i.e. formout / out / in, the iLoader> prompt will be displayed, and iLoader will be executed in interactive mode. In interactive mode, command-line options can be used the same way as in batch mode.

# **2.5.1 Starting iLoader**

You must first be logged in before entering interactive mode. Connection information can be entered either on the command line or via iLoader. Additional information required to establish a connection with the server includes the server name (-S), user name (-U) and password (-P). The password is not case-sensitive, but the user name is if you use double quotation marks to enclose this.

#### **2.5.1.1 How to Enter Connection Information on the Command line**

\$ iloader -s 127.0.0.1 -u sys -p manager

-------------------------------------------------------------- Altibase Data Load/Download utility. Release Version 7.1 Copyright 2000, AltibaseCorporation or its subsidiaries. All Rights Reserved. ---------------------------------------------------------------

ISQL\_CONNECTION : TCP

iLoader> -> When the iLoader prompt appears, enter a command to accomplish a desired task in interactive mode.

#### **2.5.1.2 How to Enter Connection Information in iLoader**

\$ iloader

-------------------------------------------------------------- Altibase Data Load/Download utility. Release Version 7.1 Copyright 2000, AltibaseCorporation or its subsidiaries. All Rights Reserved. --------------------------------------------------------------

Write Server Name (enter:127.0.0.1) : Write UserID : sys Write Password : -> The password is not output to the screen. ISQL\_CONNECTION : TCP iLoader> -> When the iLoader prompt appears, enter a command to accomplish a desired task in interactive mode.

#### **2.5.1.3 Exiting Interactive Mode**

iLoader> exit

# **2.5.2 Creating FORM Files**

iLoader> formout -T employees -f employees.fmt

iLoader> exit

 $$$  ls employees.fmt

# **2.5.3 Downloading Data**

iLoader> out -f employees.fmt -d employees.dat DATE FORMAT : YYYY/MM/DD HH:MI:SS:SSSSSS DATA\_NLS\_USE: KO16KSC5601 NCHAR\_UTF16 : YES

Total 20 record download(EMPLOYEES)

DOWNLOAD : 54.7250 msec

iLoader> exit

 $$$  ls employees.dat employees.fmt

# **2.5.4 Uploading Data**

iLoader> in -f employees.fmt -d employees.dat -mode replace DATE FORMAT : YYYY/MM/DD HH:MI:SS:SSSSSS DATA\_NLS\_USE: KO16KSC5601 NCHAR\_UTF16 : YES

UPLOAD : 9.4580 msec

Load Count : 20(EMPLOYEES)

# **2.5.5 Execution Result Code**

Altibase displays one of the following execution result codes after downloading or uploading data using iLoader.

- 0 : Success
- -1 : General Error
- -2 : One or more upload errors have occurred.

0 or -1 is displayed to indicate success or failure, respectively, of a data upload or download operation. -2 is displayed to indicate that the overall upload operation succeeded but that one or more errors occurred.

### **2.5.6 Remote Access in Interactive Mode**

When iLoader is executed remotely, if none of the command-line options (formout / out / in) are entered, and only the port number is entered, the user will be prompted to enter the option values.

If access is successful, an iLoader prompt will appear, and a command can be entered to perform a desired task interactively.

In the following example, after the port number of a remote server is used to access the remote server from a local server, the iLoader utility is used to download the data from the MANAGER table on the remote server to a file, and then to upload the data back to the MANAGER table.

- Remote server (IP 192.168.1.10, PORT\_NO: 21300)
- Communication protocol :TCP/IP (ISQL\_CONNECTION=TCP/IP)

#### **2.5.6.1 Remote Server Data**

Remote server (192.168.1.10)

iSQL> CREATE TABLE manager( mgr\_no INTEGER, mname VARCHAR(20), address VARCHAR(60)); Create success.

iSQL> INSERT INTO manager VALUES (7, 'HJMIN', '44-25 Youido-dong Youngdungpo-gu Seoul, Korea'); 1 row inserted.

iSQL> INSERT INTO manager VALUES(8, 'JDLEE', '3101 N. Wabash Ave. Brooklyn, NY'); 1 row inserted.

iSQL> INSERT INTO manager VALUES(12, 'MYLEE', '130 Gongpyeongno Jung-gu Daegu, Korea'); 1 row inserted.

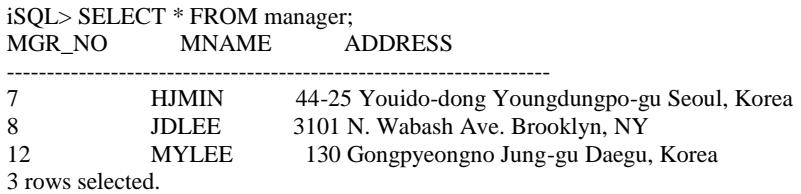

#### **2.5.6.2 Remote Data Download and Upload**

Local server

\$ iloader -s 192.168.1.10 -u sys -p manager -port 21300

-------------------------------------------------------------- Altibase Data Load/Download utility. Release Version 7.1 Copyright 2000, AltibaseCorporation or its subsidiaries. All Rights Reserved.

44 iLoader User's Manual

-------------------------------------------------------------- ISQL\_CONNECTION : TCP iLoader> ->iLoader is connected to the server, and in this mode commands can be entered to interactively perform a desired task.

#### or

\$ iloader -port 21300

 Altibase Data Load/Download utility. Release Version 7.1 Copyright 2000, AltibaseCorporation or its subsidiaries. All Rights Reserved.

--------------------------------------------------------------

Write Server Name (enter:127.0.0.1) : 192.168.1.10 Write UserID : sys<br>Write Password : ->The password is not displayed on the screen. ISQL\_CONNECTION : TCP

iLoader> formout -T MANAGER -f MANAGER.fmt

iLoader> out -f MANAGER.fmt -d MANAGER.dat DATA\_NLS\_USE: KO16KSC5601 NCHAR\_UTF16 : YES

Total 3 record download(MANAGER)

DOWNLOAD : 1.3110 msec

iLoader> in -f MANAGER.fmt -d MANAGER.dat DATA\_NLS\_USE: KO16KSC5601 NCHAR\_UTF16 : YES

UPLOAD : 30.4730 msec

Load Count : 3(MANAGER)

#### **2.5.6.3 Result**

Remote server (192.168.1.10)

iSQL> SELECT \* FROM manager;<br>MGR\_NO MNAME ADRESS MGR\_NO MNAME

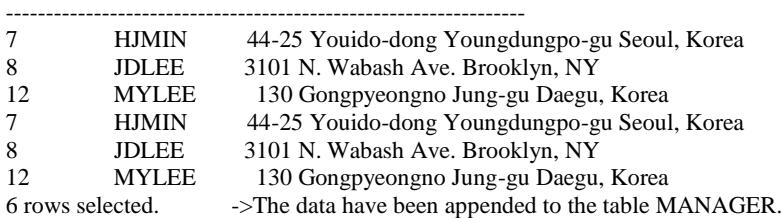

# **2.6 Online Help and Other Options**

# **2.6.1 Help**

Help is available for the commands provided with iLoader. The HELP command displays all help information. For help on a specific command, enter the HELP command followed by the information for which help is needed.

#### **2.6.1.1 Example**

iLoader> help

Usage : { in | out | formout | structout | help } [-d datafile or datafiles] [-f formatfile] [-T table\_name] [-F firstrow] [-L lastrow] [-t field\_term] [-r row\_term] [-mode mode\_type] [-commit commit\_unit] [-bad badfile] [-log logfile] [-e enclosing] [-array count] [-replication true/false] [-split number] [-readsize size] [-errors count] [-lob lob\_option\_string] [-atomic] [-parallel count] [-direct] [-rule csv] [-partition] [-dry-run] [-prefetch\_rows]

iLoader> help help Ex) help [ in | out | formout | structout | exit | help ]

iLoader> help in Ex) in -f \$formatfile -d \$datafile -bad \$badfile -log \$logfile -e \$enclosing

iLoader> help out Ex) out -f \$formatfile -d \$datafile -split \$number

iLoader> help exit Ex> exit (or quit)

#### or

\$ iloader help

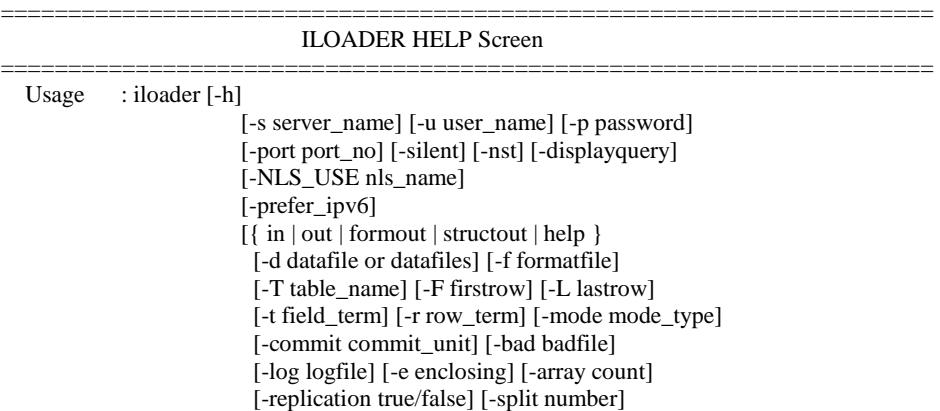

```
[-readsize size] [-errors count]
      [-lob lob_option_string] [-atomic]
      [-parallel count] [-direct]
      [-rule csv]
     [-partition]
     [-dry-run]
      [-prefetch_rows]]
        -h : This screen<br>-s : Specify ser
 -s : Specify server name to connect
 -u : Specify user name to connect
        -p : Specify password of specify user name<br>-port : Specify port number to communication
 -port : Specify port number to communication
 -silent : No display Copyright
 -nst : No display Elapsed Time
 -displayquery : display query string
        -NLS USE : Specify NLS
        -prefer ipv6 : Prefer resolving server name to IPv6 Address
 -ssl_ca : The path to a CA certificate file
 -ssl_cpath : The path to a directory that contains CA 
certificates
        -ssl cert : The path to the client certificate
 -ssl_key : The path to the client private key file
 -ssl_verify : Whether the client is to check certificates
 that are sent by the server to the client
        -ssl cipher : A list of SSL ciphers
=====================================================================
```
# **2.6.2 Other Options**

- -log iLoader records task results, execution progress and errors that occurred during execution.
- -bad rows that could not be uploaded due to the occurrence of errors during loading are recorded.

# **2.6.2.1 Example**

\$ isql -s localhost -u sys -p manager -silent iSQL> CREATE TABLE test1 (i1 INTEGER); Create success. iSQL> CREATE TABLE test2 (c1 CHAR(1)); Create success. iSQL> INSERT INTO test2 VALUES(1); 1 row inserted. iSQL> INSERT INTO test2 VALUES('A'); 1 row inserted. iSQL> INSERT INTO test2 VALUES(2); 1 row inserted. iSQL> exit

\$ iloader -s localhost -u sys -p manager -silent iLoader> formout -T test1 -f test1.fmt

iLoader> formout -T test2 -f test2.fmt

iLoader> out -f test2.fmt -d test2.dat DATA\_NLS\_USE: KO16KSC5601 NCHAR\_UTF16 : YES

Total 3 record download(TEST2)

DOWNLOAD : 1.0420 msec

iLoader> in -f test1.fmt -d test2.dat -log test.log -bad test.bad DATA\_NLS\_USE: KO16KSC5601 NCHAR\_UTF16 : YES

UPLOAD : 6.6670 msec

Load Count : 2(TEST1) Error Count : 1

iLoader> exit

\$ cat test.bad A

\$ cat test.log <DataLoad> TableName : TEST1 Start Time : Thu Sep 30 10:39:46 2010 Record 2 : A [ERR-21011 : Invalid literal] End Time : Thu Sep 30 10:39:46 2010 Total Row Count : 3 Load Row Count : 2 Error Row Count : 1

# **3 FORM Files**

# **3.1 About FORM Files**

A FORM file is similar to a Create Table statement in that contains information for iLoader about the attributes of a table with which data are to be exchanged. iLoader can be used to automatically create FORM files. They can also be directly edited to use the following additional options.

- SEQUENCE sequence name column name [ NEXTVAL | CURRVAL ]
- DATEFORM date\_format
- DOWNLOAD CONDITION "WHERE condition"
- DATA\_NLS\_USE=US7ASCII
- NCHAR\_UTF16=YES

# **3.1.1 Writing SEQUENCE Statements**

A FORM file can be modified to implement a SEQUENCE.

To modify the FORM file, enter the word SEQUENCE followed by the sequence name, the name of the column(s) to be used, and pseudocolumns such as NEXTVAL or CURRVAL, etc in order at the very beginning of the form file.

#### SEQUENCE *sequence\_name column\_name* [ NEXTVAL | CURRVAL ]

The default value for pseudocolumns is NEXTVAL. The maximum number of columns that can be used is 8

The default format of the FORM file is as follows, and if the table has a column for which the data type is date, the date format will be the default.

```
Ex) table sample
```

```
{
A numeric (10);
B numeric (10, 4);
C char (10);
D varchar (10);
E date;
}
DATEFORM YYYY/MM/DD HH:MI:SS:SSSSSS
```
#### **3.1.1.1 Example**

iSQL> CREATE TABLE seqTable( num INTEGER, name VARCHAR(30)); Create success. iSQL> INSERT INTO seqTable VALUES(1, 'JANE'); 1 row inserted. iSQL> INSERT INTO seqTable VALUES(2, 'SARA'); 1 row inserted.

iSQL> CREATE SEQUENCE seq1 START WITH 30 INCREMENT BY 2 MINVALUE 0 NOMAXVALUE; Create success.

iLoader> formout -T seqTable -f seqTable.fmt

\$ vi seqTable.fmt SEQUENCE seq1 NUM -> Revised part table SEQTABLE  $\left\{ \right.$ "NUM" integer; "NAME" varchar (30); } DATA\_NLS\_USE=US7ASCII

iSQL> INSERT INTO seqTable(name) VALUES('JOHN'); 1 row inserted. iSQL> INSERT INTO seqTable(name) VALUES('JOHNSON'); 1 row inserted. iSQL> SELECT \* FROM seqTable; NUM NAME ----------------------------------------------- 1 JANE 2 SARA JOHN **JOHNSON** 

4 rows selected.

After using the FORM file to back up seqTable table to a file, when the file is examined it looks like:,

iLoader> out -f seqTable.fmt -d seqTable.dat DATA\_NLS\_USE: US7ASCII

Total 4 record download(SEQTABLE)

DOWNLOAD : 53.4390 msec

\$ cat seqTable.dat 1,"JANE" 2,"SARA" ,"JOHN" ,"JOHNSON"

After uploading the backup file to the current database, the following statement is used:

iLoader> in -f seqTable.fmt -d seqTable.dat -mode replace DATA\_NLS\_USE: US7ASCII

UPLOAD : 8.9460 msec

Load Count : 4(SEQTABLE)

If the records in the seqTable table are queried, the results will be as follows:

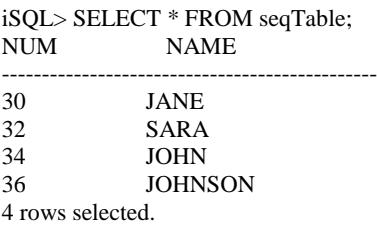

# **3.1.2 Modifying Date Format Strings in a FORM File**

The format for date data type columns can be set as follows (case-insensitive), and download or upload actions can be conducted on the basis of the format.

The date format should be specified at the bottom of the FORM file when modifying it. The default is DATEFORM YYYY/MM/DD HH:MI:SS:SSSSSS.

DATEFORM YYYY-MM-DD HH:MI:SS:SSSSSS DATEFORM YYYY/MM/DD HH:MI:SS:SSSSSS DATEFORM YY/MM/DD HH:MI:SS:SSSSSS DATEFORM YY-MM-DD HH:MI:SS:SSSSSS DATEFORM YYYYMMDDHHMISSSSSSSS DATEFORM YYMMDDHHMISSSSSSSS DATEFORM YY DATEFORM YYYY DATEFORM YYMMDD DATEFORM YYYYMMDD DATEFORM HHMISSSSSSS DATEFORM HH:MI:SS:SSSSS DATEFORM HH:MI:SS

Single quotation marks ( ' and ' ) can be used to define a new date format that differs from the date formats given above.

For example, a date format that uses a space as the delimiter between the year, month and day elements can be defined thus: "DATEFORM YY MM DD" or" DATEFORM YYYY MM DD".

iSQL> CREATE TABLE t1( i1 INTEGER, i2 DATE, i3 INTEGER); Create success. iSQL> INSERT INTO t1 VALUES(1, TO\_DATE('2002-01-23 10:11:12:222222', 'YYYY-MM-DD HH:MI:SS:SSSSSS'), 1); 1 row inserted. iSQL> INSERT INTO t1 VALUES(2, TO\_DATE('2002-01-23 13:14:15:333333', 'YYYY-MM-DD HH:MI:SS:SSSSSS'), 2); 1 row inserted. iSQL> INSERT INTO t1 VALUES(3, TO\_DATE('2002-01-23 16:17:18:444444', 'YYYY-MM-DD HH:MI:SS:SSSSSS'), 3); 1 row inserted.

iSQL> SELECT TO\_CHAR(i2, 'YYYY-MM-DD HH:MI:SS:SSSSSS') testdate FROM t1;

**TESTDATE** 

----------------------------------------------- 2002-01-23 10:11:12:222222 2002-01-23 13:14:15:333333 2002-01-23 16:17:18:444444 3 rows selected.

The created FORM file is modified as follows:

```
iLoader> formout -T t1 -f t1.fmt
$ vi t1.fmt 
table T1
{
"I1" integer;
"I2" date;
"I3" integer;
}
DATEFORM YYYY-MM-DD HH:MI:SS:SSSSSS -> Revised part
DATA_NLS_USE=US7ASCII
```
After the FORM file is used to back up the seqTable table to a file, examining the file reveals

the following,

iLoader> out -f t1.fmt -d t1.dat DATE FORMAT : YYYY-MM-DD HH:MI:SS:SSSSSS DATA\_NLS\_USE: US7ASCII

Total 3 record download(T1)

DOWNLOAD : 982.0000 usec

\$ cat t1.dat 1,"2002-01-23 10:11:12:222222",1 2,"2002-01-23 13:14:15:333333",2 3,"2002-01-23 16:17:18:444444",3

To upload the backup file to the database, the following command is used.

iLoader> in -f t1.fmt -d t1.dat -mode replace DATE FORMAT : YYYY-MM-DD HH:MI:SS:SSSSSS DATA\_NLS\_USE: US7ASCII

UPLOAD : 10.0930 msec

Load Count :  $3(T1)$ 

Selecting the records in table t1 using the TO\_CHAR function results in the following:

iSQL> SELECT TO\_CHAR(i2, 'YYYY-MM-DD HH:MI:SS:SSSSSS') TESTDATE FROM t1; TESTDATE -----------------------------------------------

2002-01-23 10:11:12:222222 2002-01-23 13:14:15:333333 2002-01-23 16:17:18:444444 3 rows selected.

However, when uploading data, it is important to ensure that the previously downloaded data have the same date format specified in the FORM file.

#### 3.1.2.1 **DATE FORMAT Environment Variable**

In the FORM file structure, an environment variable that plays a role analogous to that of DATEFORM can be specified as follows. For example, when using the Bourne, Korn, or Bash Shells

\$ export ILO\_DATEFORM='YYYY-MM-DD'

#### 3.1.2.2 **How to specify the DATE FORMAT for Respective Columns**

When dealing with DATE data type columns that have different formats, if the FORM file is modified by entering DATEFORM and a desired date format in double quotes (" ") after the DATE type declaration (not case sensitive), data can be uploaded or downloaded in this format.

iSQL> CREATE TABLE t1 (i1 INTEGER, i2 DATE, i3 DATE, i4 DATE); Create success. iSQL> INSERT INTO t1 VALUES (1, TO\_DATE('2004/11/24 09:55:30 181133','YYYY/MM/DD HH:MI:SS SSSSSS'), TO\_DATE('2004/11/25 09:55:30 181133','YYYY/MM/DD HH:MI:SS SSSSSS'), TO\_DATE('2004/11/26 09:55:30 181133','YYYY/MM/DD HH:MI:SS SSSSSS')); 1 row inserted. iSQL> SELECT \* FROM t1; I1 I2 I3 I4 -------------------------------------------------------- 1 24-NOV-2004 25-NOV-2004 26-NOV-2004 1 row selected. \$ iloader formout -s 127.0.0.1 -u sys -p manager -T t1 -f t1.fmt; \$ vi t1.fmt table T1 { "I1" integer; "I2" date DATEFORM "YYYY-MM-DD"; -> Revised part "I3" date; "I4" date DATEFORM "YYYY/MM/DD HH:MI:SS SSSSSS"; -> Revised part } DATEFORM YYYY/MM/DD HH:MI:SS:SSSSSS DATA\_NLS\_USE=US7ASCII \$ iloader out -s 127.0.0.1 -u sys -p manager -f t1.fmt -d t1.dat; DATE FORMAT : YYYY/MM/DD HH:MI:SS:SSSSSS DATA\_NLS\_USE: US7ASCII Total 1 record download(T1) DOWNLOAD : 1.0710 msec \$ cat t1.dat 1,"2004-11-24","2004/11/25 09:55:30","2004/11/26 09:55:30 181133" \$ iloader in -s 127.0.0.1 -u sys -p manager -f t1.fmt -d t1.dat; DATE FORMAT : YYYY/MM/DD HH:MI:SS:SSSSSS DATA\_NLS\_USE: US7ASCII UPLOAD : 13.7350 msec

Load Count : 1(T1)

iSQL> SELECT \* FROM t1; I1 I2 I3 I4 -------------------------------------------------------- 1 24-NOV-2004 25-NOV-2004 26-NOV-2004 1 24-NOV-2004 25-NOV-2004 26-NOV-2004 2 rows selected.

iSQL> SELECT TO\_CHAR(I2,'YYYY/MM/DD HH:MI:SS SSSSSS') FROM t1; TO\_CHAR(I2,'YYYY/MM/DD HH:MI:SS SSSSSS')

----------------------------------------------- 2004/11/24 09:55:30 181133 2004/11/24 00:00:00 000000 2 rows selected.

iSQL> SELECT TO\_CHAR(I3,'YYYY/MM/DD HH:MI:SS SSSSSS') FROM t1; TO\_CHAR(I3,'YYYY/MM/DD HH:MI:SS SSSSSS')

----------------------------------------------- 2004/11/25 09:55:30 181133 2004/11/25 09:55:30 000000 2 rows selected.

\$ SELECT TO\_CHAR(I4,'YYYY/MM/DD HH:MI:SS SSSSSS') FROM t1; TO\_CHAR(I4,'YYYY/MM/DD HH:MI:SS SSSSSS')

2004/11/26 09:55:30 181133 2004/11/26 09:55:30 181133 2 rows selected.

-----------------------------------------------

*Note:* 

The date format specifications take precedence in the following order (from highest precedence to lowest):

1) the specification following the DATE column in the FORM file

2) the ILO\_DATEFORM environment variable

3) 'DATEFORM YYYY/MM/DD HH:MI:SS:SSSSSS' in the FORM file

#### **3.1.2.3 Executing Functions**

Data being uploaded can be placed in a particular column using a function. However, this is not possible for the data types DATE, TIMESTAMP or GEOMETRY.

When modifying a FORM file, the function name should be specified in double quotes (" ") after the other options. Furthermore, a question mark (?) should be used to indicate the location at which the column is to be bound.

```
$ vi t2.fmt
table t2
{
"I1" integer "trim(?)"; -> Revised part
"I2" varchar(10) "trim(?)"; \rightarrow Revised part
"I3" varchar(10) "concat(trim(?),'value')"; \rightarrow Revised part
}
```
# **3.1.3 Writing Condition Clauses**

FORM files can be modified so that condition clauses are used when downloading data from tables. Hints can also be added to realize improved performance.

Enter the words "DOWNLOAD CONDITION" (without quotes) at the very end of a FORM file, followed by the condition clause within double quotes (" "). At the time of execution, the executed query can be checked to verify that hints and condition clauses specified by the user are working properly using the "-displayquery" option.

# **3.1.3.1 Syntax**

DOWNLOAD CONDITION "WHERE *conditions\_clause*" [HINT "*hint\_string*"]

conditions\_clause : For specifying conditions. Has the same form as the WHERE clause of a SELECT statement.

hint\_name : For specifying a hint in order to increase the performance of a SELECT statement. Has the same form as a HINT used with a SELECT statement.

#### **3.1.3.2 Example**

iSQL> CREATE TABLE table1( t1 INTEGER, t2 INTEGER, t3 DATE); Create success. iSQL> INSERT INTO table1 VALUES(1, 1, '01-May-2002'); 1 row inserted. iSQL> INSERT INTO table1 VALUES(2, 2, '02-Jun-2002'); 1 row inserted. iSQL> INSERT INTO table1 VALUES(3, 3, '03-Apr-2002'); 1 row inserted. iSQL> INSERT INTO table1 VALUES(4, 4, '04-Sep-2002'); 1 row inserted. iSQL> INSERT INTO table1 VALUES(5, 5, '05-Oct-2002'); 1 row inserted. iSQL> SELECT \* FROM table1; T1 T2 T3 ----------------------------------------- 1 1 01-MAY-2002 2 2 02-JUN-2002 3 3 03-APR-2002 4 04-SEP-2002<br>5 5 05-OCT-2002

5 rows selected.

The FORM file created with this command:

5 5 05-OCT-2002

iloader> formout -T table1 -f table1.fmt

is modified as follows:

```
$ vi table1.fmt 
table TABLE1
{
"T1" integer;
"T2" integer;
"T3" date;
}
DATEFORM YYYY/MM/DD HH:MI:SS:SSSSSS
DATA_NLS_USE=US7ASCII
DOWNLOAD CONDITION "WHERE t1 > 2" \rightarrow Revised Part
```
After using the FORM file to back up table1 to a file, when the file is examined, the results of application of the condition clause can be seen.

iLoader> out -f table1.fmt -d table1.dat DATE FORMAT : YYYY/MM/DD HH:MI:SS:SSSSSS DATA\_NLS\_USE: US7ASCII

Total 3 record download(TABLE1)

DOWNLOAD : 1.4150 msec

\$ cat table1.dat 3,3,"2002/04/03 00:00:00" 4,4,"2002/09/04 00:00:00" 5,5,"2002/10/05 00:00:00"

# **3.1.4 Handling TIMESTAMP Columns**

After downloading a data file from a current Altibase database using iLoader, a value pertaining to a TIMESTAMP column in a data file can be uploaded by using the following options to modify the FORM file.

- ADD DEFAULT
- ADD NULL
- ADD YYYYMMDD[HHMISS]
- **.** SKIP DEFAULT
- SKIP NULL
- SKIP YYYYMMDD[HHMISS]

Below is an example of the use of the above option to download the data in a database table to a file and upload the data to the table again.

- 1. A FORM file is created based on the table to be downloaded from the current Altibase database.
- 2. The created FORM file is used to back up the table data, downloaded from the current database, to a file.

3. The FORM file to be uploaded is modified according to the following guidelines as the circumstances require.

# **3.1.4.1 If the data file has no value in a TIMESTAMP column**

- If there are no TIMESTAMP data in the data file, but the current time is to be entered in the TIMESTAMP column: enter "ADD DEFAULT" (without quotation marks) at the end of the line describing the TIMESTAMP column in the FORM file to be uploaded (or delete the line describing the TIMESTAMP column from the FORM file).
- If there are no TIMESTAMP data in the data file, and a null value is to be entered in the TIMESTAMP column: enter "ADD NULL" at the end of the line describing the TIMESTAMP column in the FORM file to be used for uploading data.
- If there are no TIMESTAMP data in the data file, but a specified value is to be entered in the TIMESTAMP column: enter "ADD YYYYMMDD[HHMISS]" at the end of the line describing the TIMESTAMP column in the FORM file to be used for uploading data.
- Ex) YYYYMMDD[HHMISS]

ADD 20040623 ADD 20040623102315

# **3.1.4.2 If a value corresponding to a TIMESTAMP column is in the data file**

- To discard the value in the data file and enter the current time instead: enter "SKIP DEFAULT" at the end of the TIMESTAMP column of the FORM file to be uploaded.
- To enter NULL instead of the value in the data file: enter "SKIP NULL" at the end of the TIMESTAMP column of the FORM file to be uploaded.
- To enter a specified value instead of the value in the data file: enter "ADD YYYYMMDD [HHMISS]" at the end of the TIMESTAMP column of the FORM file to be uploaded.

Use the edited FORM file to upload data to the current database.

# **3.1.4.3 Example**

# **ADD DEFAULT**

iSQL> CREATE TABLE test (i1 INTEGER); Create success. iSQL> CREATE TABLE test2 ( i1 INTEGER, i2 TIMESTAMP ); Create success.

```
iSQL> INSERT INTO test VALUES(1);
1 row inserted.
```
iSQL> INSERT INTO test VALUES(2); 1 row inserted.

iSQL> INSERT INTO test VALUES(3); 1 row inserted.

\$ iloader formout -s 127.0.0.1 -u sys -p manager -T TEST -f test.fmt;

\$ iloader out -s 127.0.0.1 -u sys -p manager -f test.fmt -d test.dat; DATA\_NLS\_USE: US7ASCII

Total 3 record download(TEST)

DOWNLOAD : 831.0000 usec

\$ cat test.dat

1 2 3

\$ iloader formout -s 127.0.0.1 -u sys -p manager -T test2 -f t2\_add\_default.fmt;

\$ vi t2\_add\_default.fmt table TEST2 { "I1" integer; "I2" timestamp ADD DEFAULT; -> Revised part } DATEFORM YYYY/MM/DD HH:MI:SS:SSSSSS DATA\_NLS\_USE=US7ASCII

\$ iloader in -s 127.0.0.1 -u sys -p manager -f t2\_add\_default.fmt -d test.dat; DATE FORMAT : YYYY/MM/DD HH:MI:SS:SSSSSS DATA\_NLS\_USE: US7ASCII

UPLOAD : 12.2470 msec

Load Count : 3(TEST2)

iSQL> SELECT \* FROM test2;  $I1$   $I2$ --------------------------------- 1 4CA92B4500074CAB

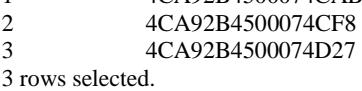

#### **ADD NULL**

iSQL> CREATE TABLE test (i1 INTEGER); Create success.

iSQL> CREATE TABLE test2 ( i1 INTEGER, i2 TIMESTAMP ); Create success.

iSQL> INSERT INTO test VALUES(1); 1 row inserted.

iSQL> INSERT INTO test VALUES(2);

1 row inserted.

iSQL> INSERT INTO test VALUES(3); 1 row inserted.

\$ iloader formout -s 127.0.0.1 -u sys -p manager -T TEST -f test.fmt;

\$ iloader out -s 127.0.0.1 -u sys -p manager -f test.fmt -d test.dat; DATA\_NLS\_USE: US7ASCII

Total 3 record download(TEST)

DOWNLOAD : 833.0000 usec

\$ cat test.dat 1 2 3 \$ iloader formout -s 127.0.0.1 -u sys -p manager -T TEST2 -f t2\_add\_null.fmt; \$ vi t2\_add\_null.fmt table TEST2 { "I1" integer; "I2" timestamp ADD NULL; -> Revised part } DATEFORM YYYY/MM/DD HH:MI:SS:SSSSSS DATA\_NLS\_USE=US7ASCII

\$ iloader in -s 127.0.0.1 -u sys -p manager -f t2\_add\_null.fmt -d test.dat; DATE FORMAT : YYYY/MM/DD HH:MI:SS:SSSSSS DATA\_NLS\_USE: US7ASCII

UPLOAD : 11.2610 msec

Load Count : 3(TEST2)

iSQL> SELECT \* FROM test2; I1 I2 ---------------------------------

1 2 3 3 rows selected.

#### **ADD YYYYMMDD [HHMISS]**

iSQL> CREATE TABLE test (i1 INTEGER); Create success.

iSQL> CREATE TABLE test2 ( i1 INTEGER, i2 TIMESTAMP ); Create success.

iSQL> INSERT INTO test VALUES(1); 1 row inserted.

iSQL> INSERT INTO test VALUES(2); 1 row inserted.

iSQL> INSERT INTO test VALUES(3); 1 row inserted.

\$ iloader out -s 127.0.0.1 -u sys -p manager -f test.fmt -d test.dat; DATA\_NLS\_USE: US7ASCII

Total 3 record download(TEST)

DOWNLOAD : 801.0000 usec

```
$ cat test.dat
1
2
3
$ iloader formout -s 127.0.0.1 -u sys -p manager -T TEST2 -f t2_add_val.fmt;
```

```
$ vi t2_add_val.fmt
table TEST2
{
"I1" integer;
"I2" timestamp ADD 20040623; -> Revised Part
}
DATEFORM YYYY/MM/DD HH:MI:SS:SSSSSS
DATA_NLS_USE=US7ASCII
```

```
$ iloader in -s 127.0.0.1 -u sys -p manager -f t2_add_val.fmt -d test.dat;
DATE FORMAT : YYYY/MM/DD HH:MI:SS:SSSSSS
DATA_NLS_USE: US7ASCII
```
UPLOAD : 9.9950 msec

Load Count : 3(TEST2)

 $iSQL > SELECT * FROM test2;$ <br>  $I1$   $I2$  $12$ 

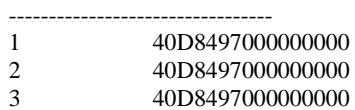

3 rows selected.

#### **SKIP DEFAULT**

```
iSQL> CREATE TABLE test (
i1 INTEGER,
i2 TIMESTAMP
);
Create success.
```

```
iSQL> CREATE TABLE test2 (
i1 INTEGER,
i2 TIMESTAMP
);
Create success.
```
iSQL> INSERT INTO test VALUES(1, BYTE'40D930BF000A7566'); 1 row inserted.

iSQL> INSERT INTO test VALUES(2, BYTE'40D930BF000A7566'); 1 row inserted.

iSQL> INSERT INTO test VALUES(3, BYTE'40D930BF000A7566'); 1 row inserted.

\$ iloader out -s 127.0.0.1 -u sys -p manager -f test.fmt -d test.dat; DATE FORMAT : YYYY/MM/DD HH:MI:SS:SSSSSS DATA\_NLS\_USE: US7ASCII

Total 3 record download(TEST)

DOWNLOAD : 859.0000 usec

\$ cat test.dat 1,40D930BF000A7566 2,40D930BF000A7566 3,40D930BF000A7566

\$ iloader formout -s 127.0.0.1 -u sys -p manager -T test2 -f t2\_skip\_default.fmt;

\$ vi t2\_skip\_default.fmt table TEST2 { "I1" integer; "I2" timestamp SKIP DEFAULT; -> Revised Part } DATEFORM YYYY/MM/DD HH:MI:SS:SSSSSS DATA\_NLS\_USE=US7ASCII

\$ iloader in -s 127.0.0.1 -u sys -p manager -f t2\_skip\_default.fmt -d test.dat;

DATE FORMAT : YYYY/MM/DD HH:MI:SS:SSSSSS DATA\_NLS\_USE: US7ASCII

UPLOAD : 7.4390 msec

Load Count : 3(TEST2)

iSQL> SELECT \* FROM test2; I1 I2

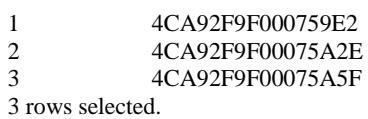

---------------------------------

#### **SKIP NULL**

```
iSQL> CREATE TABLE test (
i1 INTEGER,
i2 TIMESTAMP
);
Create success.
```

```
iSQL> CREATE TABLE test2 (
i1 INTEGER,
i2 TIMESTAMP
);
Create success.
```
iSQL> INSERT INTO test VALUES(1, BYTE'40D930BF000A7566'); 1 row inserted.

iSQL> INSERT INTO test VALUES(2, BYTE'40D930BF000A7566'); 1 row inserted.

iSQL> INSERT INTO test VALUES(3, BYTE'40D930BF000A7566'); 1 row inserted.

\$ iloader out -s 127.0.0.1 -u sys -p manager -f test.fmt -d test.dat; DATE FORMAT : YYYY/MM/DD HH:MI:SS:SSSSSS DATA\_NLS\_USE: US7ASCII

Total 3 record download(TEST)

DOWNLOAD : 856.0000 usec

\$ cat test.dat 1,40D930BF000A7566 2,40D930BF000A7566 3,40D930BF000A7566

\$ iloader formout -s 127.0.0.1 -u sys -p manager -T TEST2 -f t2\_skip\_null.fmt;

```
$ vi t2_skip_null.fmt
table TEST2
{
"I1" integer;
"I2" timestamp SKIP NULL; -> Revised part
}
DATEFORM YYYY/MM/DD HH:MI:SS:SSSSSS
DATA_NLS_USE=US7ASCII
```
\$ iloader in -s 127.0.0.1 -u sys -p manager -f t2\_skip\_null.fmt -d test.dat; DATE FORMAT : YYYY/MM/DD HH:MI:SS:SSSSSSS DATA\_NLS\_USE: US7ASCII

UPLOAD : 5.3590 msec

Load Count : 3(TEST2)

iSQL> SELECT \* FROM test2; I1 I2 1 2 3 3 rows selected.

#### **SKIP YYYYMMDD [HHMISS]**

```
iSQL> CREATE TABLE test (
i1 INTEGER,
i2 TIMESTAMP
);
Create success.
```

```
iSQL> CREATE TABLE test2 (
i1 INTEGER,
i2 TIMESTAMP
);
Create success.
```
iSQL> INSERT INTO test VALUES(1, BYTE'40D930BF000A7566'); 1 row inserted.

iSQL> INSERT INTO test VALUES(2, BYTE'40D930BF000A7566'); 1 row inserted.

iSQL> INSERT INTO test VALUES(3, BYTE'40D930BF000A7566'); 1 row inserted.

\$ iloader out -s 127.0.0.1 -u sys -p manager -f test.fmt -d test.dat;

DATE FORMAT : YYYY/MM/DD HH:MI:SS:SSSSSS DATA\_NLS\_USE: US7ASCII

Total 3 record download(TEST)

DOWNLOAD : 911.0000 usec

\$ cat test.dat 1,40D930BF000A7566 2,40D930BF000A7566 3,40D930BF000A7566

\$ iloader formout -s 127.0.0.1 -u sys -p manager -T TEST2 -f t2\_skip\_val.fmt;

```
$ vi t2_skip_val.fmt
table TEST2
{
"I1" integer;
"I2" timestamp SKIP 20040623; -> Revised part
}
DATEFORM YYYY/MM/DD HH:MI:SS:SSSSSS
DATA_NLS_USE=US7ASCII
```
\$ iloader in -s 127.0.0.1 -u sys -p manager -f t2\_skip\_val.fmt -d test.dat;

DATE FORMAT : YYYY/MM/DD HH:MI:SS:SSSSSS DATA\_NLS\_USE: US7ASCII

UPLOAD : 13.4300 msec

Load Count : 3(TEST2)

iSQL> SELECT \* FROM test2;  $I1$   $I2$ 

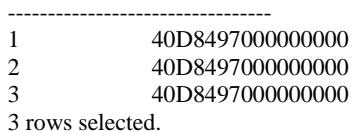

# **4 Troubleshooting and FAQs**

# **4.1 Troubleshooting**

# **4.1.1 Record Upload Failure**

Records can fail to be uploaded in a variety of ways, as described below:

 Duplicate data (a primary key or unique index) already exists in the table to which data are to be uploaded.

If duplicate data already exist in the table to which data are to be uploaded, the duplicate data (and only the duplicate data) will be saved in a bad log file, which is set using the "-bad" (badfile) option, while the remainder of the data, which are not duplicate data, will be uploaded normally. When this problem occurs, the data must be changed manually, or the unique key constraint violation must be resolved and another upload attempt made.

Record data contain characters used as delimiters.

If characters used as delimiters exist in the record data, the delimiters must be changed to some other set of characters, and another upload attempt made.

Insufficient space to save data.

If there is not enough database space to save the data, manage the database or the table or perform compaction to secure more free disk space, and then upload data from the point at which the previous upload attempt was interrupted.

- Character data are saved as "?". This occurs if the character data can't be expressed using the character set used by the database. The database character set needs to be changed, which is accomplished by creating the database again.
- Only multilingual records fail to be uploaded. If the character set specified using the ALTIBASE\_NLS\_USE environment variable is different from the character set in which the records were actually saved, data may not be uploaded normally. In this case, the value of the ALTIBASE\_NLS\_USE environment variable should be changed to match the character set actually used by the records.

# **4.1.2 FORM File Parsing Errors**

Most FORM file parsing errors are caused by syntax errors that result from editing FORM files manually. Aside from such grammatical errors, similar problems can occur if iLoader reserved

words are used as column names or the like.

The following is a list of iLoader reserved words:

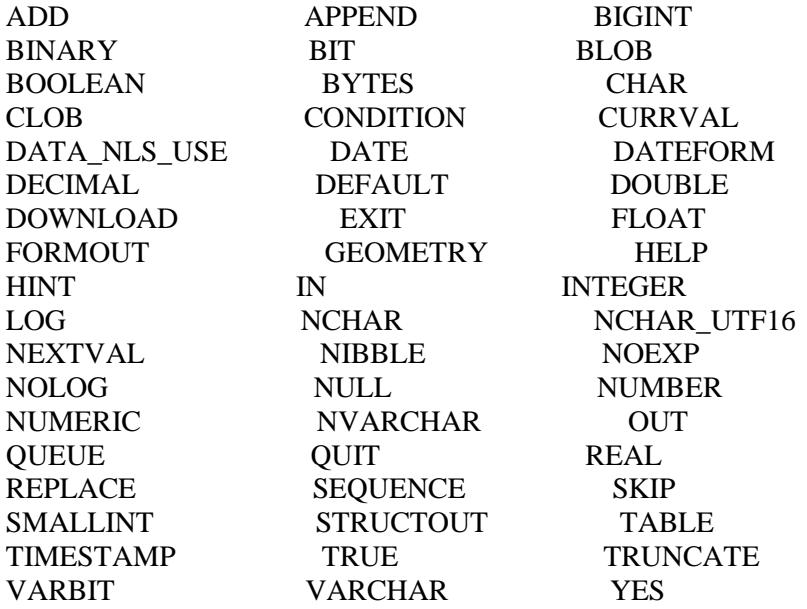

# **4.1.3 Performance Issues**

iLoader generally establishes a connection to Altibase using a TCP socket. If the process running iLoader and the Altibase server are running on the same host, it is helpful to use a Unix domain socket or IPC to connect to Altibase. The connection method can be changed by setting the environment variable ISQL\_CONNECTION to UNIX or IPC. The details may vary depending on the system.

Ex)

sh : \$ ISQL\_CONNECTION=IPC; export ISQL\_CONNECTION csh: \$ setenv ISQL\_CONNECTION=IPC

When iLoader is used to upload data, it will attempt to commit a transaction for every record. If the -commit option is used to increase the commit interval, upload speed will be affected to some extent. Upload speed increases as the commit interval is increased.

The following shows the changes in speed depending on the commit interval when 100,000 records are uploaded to a disk table.

\$ time iloader -s 127.0.0.1 -u sys -p manager in -f test.fmt -d test.dat -mode replace -silent 100000 record load UPLOAD: 1519620035 Load Count : 100000 real 25m29.391s user 0m7.310s sys 0m3.930s

\$ time iloader -s 127.0.0.1 -u sys -p manager in -f test.fmt -d test.dat -mode replace -silent -commit 5000

```
100000 record load
     UPLOAD: 47475459
     Load Count : 100000
real 0m54.725s
user 0m3.010s
sys 0m2.900s
$ time iloader -s 127.0.0.1 -u sys -p manager in -f test.fmt -d test.dat -mode replace -silent -commit 10000
100000 record load
     UPLOAD: 45757975
     Load Count : 100000
real 0m52.652s
user 0m3.240s
sys 0m2.990s
```
*Note:* If the remote server is specified for the -s option and iSQL is executed, a warning message that the ISQL\_CONNECTION setting has been ignored is output and iSQL connects to the remote server, regardless of the value set to the ISQL\_CONNECTION environment variable.

# **4.2 FAQs**

Q: When I use iLoader with the following FORM file, a parsing error occurs. What is the reason?

```
table TB_SPEC
{
"CODE" char (6);
"TIME" integer;
"SEQ" integer;
"PROC" integer;
"CONDITION" integer;
}
```
A: Since CONDITION is a reserved word in Altibase, a parsing error occurs.

# Q: Whenever I use iLoader to upload data, I receive errors. I want detailed information about the errors. Can you tell me how to get it?

A: To obtain such error information, execute iLoader with the option shown below.

iloader in -f form.fmt -d data.dat -bad a.bad -log a.log

If a file named a.log is specified using the -log option, as shown above, error contents will be written to the file a.log. The format is as follows:

[ERR-errno : error\_string]

This is informative when tracing problems. For reference, if the - bad option is used as shown about, information about failed records is also saved.

#### Q: Can I combine special characters (such as " $\wedge$ " or "|") with "\n" (line break)?

A: Yes, it's possible. The following example shows how to accomplish this.

\$ iloader formout -s 127.0.0.1 -u sys -p manager -f goods.fmt -T goods -silent

\$ iloader out -s 127.0.0.1 -u sys -p manager -f goods.fmt -d goods.dat -r '^%n' -silent

Total 30 record download(GOODS)

DOWNLOAD : 876.0000 usec

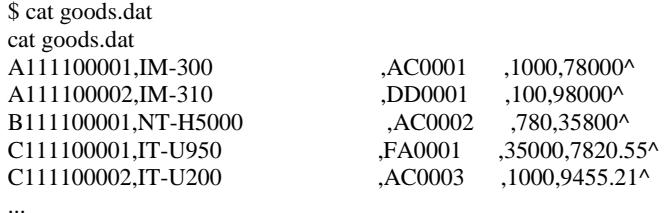

Q: I tried to download data after adding the following condition clause to the FORM file:

table CUST\_PROD { "SERV\_NO" varchar (10); "PROD\_ID" char (5); "EFF\_DATE" char (14); "EXP\_DATE" char (14); "CUST\_TYPE" char (2); "L\_MOD\_DATE" date; } DATEFORM YYYY/MM/DD HH:MI:SS:SSSSSS DOWNLOAD CONDITION WHERE EXP\_DATE >= '20050301000000'

#### The following error occured, and it would not run.

Input Command Parser Error or Reserved Keyword Used DOWNLOAD: 338

A: When you specify conditions in a download condition clause, you must use double quotation marks (" ").

DOWNLOAD CONDITION "WHERE EXP\_DATE >= '20050301000000'"

This is how you use the quotation marks.

# Q: I want to sort my data before downloading it. I am wondering whether iLoader supports anything like an ORDER BY clause.

A: Data can be sorted by modifying the form file so that it includes a download condition. The data will be sorted according to the column specified in the download condition. The only limitation on this technique is that the column specified in the download condition must be a primary key, or have an index.

Here are the download results before the form file is modified:

\$ iloader formout -s 127.0.0.1 -u sys -p manager -f dept.fmt -T departments -silent

\$ iloader -s 127.0.0.1 -u sys -p manager out -f dept.fmt -d dept.dat -silent

Total 8 record download(DEPARTMENTS)

DOWNLOAD : 908.0000 usec

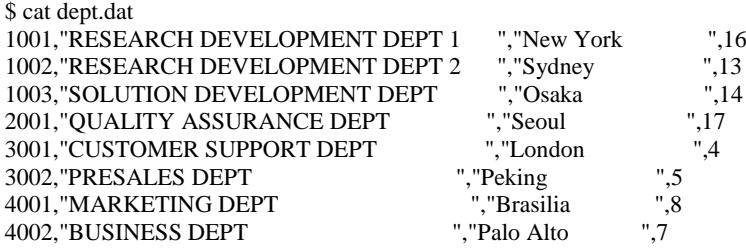

After modifying the FORM file as shown below, the downloaded data will be sorted according to the column specified in the download condition.

table DEPARTMENTS { "DNO" smallint;

70 iLoader User's Manual

"DNAME" char (30); "DEP\_LOCATION" char (15); "MGR\_NO" integer; -> Not null } DOWNLOAD CONDITION "WHERE mgr\_no is not null" -> Modified DATA\_NLS\_USE=US7ASCII \$ iloader -s 127.0.0.1 -u sys -p manager out -f dept.fmt -d dept.dat -silent Total 8 record download(DEPARTMENTS) DOWNLOAD : 717.0000 usec \$ cat dept.dat

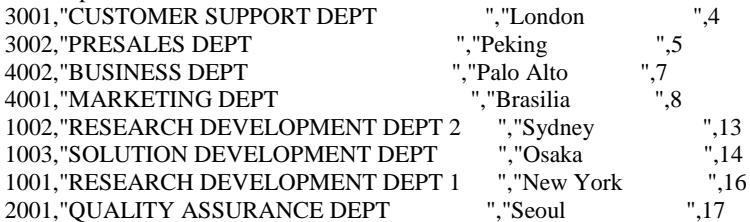

Q: Is there a command I can use to directly upload a text file in which the delimiter is '|'? Mysql has the 'load data infile' command. What commands can I use with your MMDBMS?

A: You can use the iLoader utility, which allows you to download and upload data on a tableby-table basis. First, use iLoader to create a FORM file corresponding to the table. (You can also use a text editor instead of iLoader.)

\$ iloader formout -s 127.0.0.1 -u sys -p manager -T test -f test.FORM

This is how to upload a text file (delimiter '|'):

\$ iloader in -s 127.0.0.1 -u sys -p manager -f test.FORM -d datafile -t '|'

In this way, the text file can be directly uploaded.

*Note:* that the table must already exist.

# Q: When the date formats of two columns in the same table are different, is there any way I can import them?

A: In iLoader, DATEFORM can be set for individual columns, as shown in the following example:

Ex) Details of FORM file

```
table table_name
{
column1 date "YYYY-MM-DD";
column2 date;
...
}
DATEFORM YYYY/MM/DD HH:MI:SS:SSSSSS
```
Note that date format options are applied in the following order, in descending order of preference:

- 1. Date format stated right after the DATE column of a FORM file
- 2. Environment variable ILO\_DATEFORM
- 3. Date format stated outside of brackets in a FORM file

Q: I want to use iLoader to upload data into a table that already contains data. If I use the -mode replace option, will it delete the existing data or truncate it?

A: It will delete the existing data.

Q: The manual says, 'if you want to truncate a large table, it is recommended that you use the iLoader utility to download and upload data.' Does that mean I have to download the data from the table, truncate it with iLoader, and then upload it again with iLoader? And is using the -mode replace option in iLoader different than truncating?

A: Since it may take a long time to delete large amounts of data, it is recommended that data be truncated, Data must be downloaded before truncating, and uploaded again after truncating.

# Q: If I need to add columns to a table while a database is online, how can I go about doing that? Also, I made a backup before changing the schema. Will it be all right if I add columns and then upload a backup file that I made before changing the schema?

A: It is possible to change a schema using the ALTER TABLE command, but adding columns is not recommended if a table has many records, because it takes a long time and uses a large amount of memory. In such cases, we recommend that the following steps be taken:

- 1. Backup data before changing schema using iLoader
- 2. stop replication
- 3. drop table from replication
- 4. drop table
- 5. create table
- 6. Use iLoader to upload the backup file saved before changing the schema
- 7. add table to replication
- 8. Start replication

The FORM file and data file generated before the schema was changed do not contain the information about the added columns. If the added columns have default values, the default values will be inserted, but if they do not have any default values, NULL will be inserted.
#### Q: Is there any way I can import a dmp file exported from Oracle to Altibase as it is?

A: Oracle exports are in the binary format. Exported files cannot be imported into Altibase. You must use SQL Loader to access the data. Because the binary format of Oracle cannot be read by other databases, you must use SQL Loader to import the data.

#### Q: Is it possible to upload or download gis data with iLoader? If so, what format are they saved as in the data file?

A: Gis data are saved as the Geometry type, which is supported by iLoader. Geometry data stored in data files by iLoader have the WKB (Well Known Bytes) format, which enables them to be saved in the byte order used by the server. WKB data is encoded in CSV format or is stored in a binary format that consists of distinguishable row and column delimiters.

# Index

#### $\mathbf{A}$

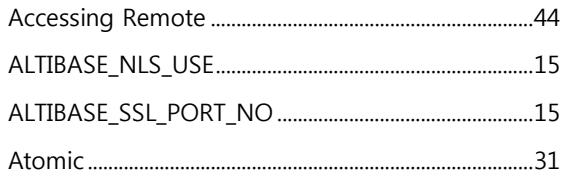

### $\overline{\mathsf{B}}$

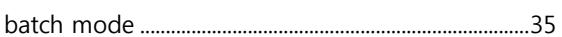

## $\mathsf{C}$

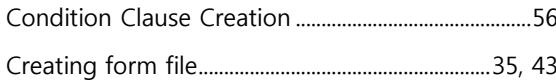

#### $\mathsf{D}%$

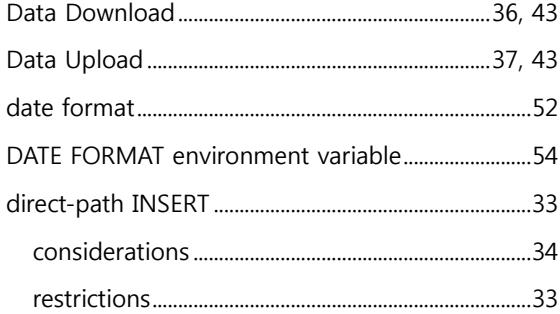

#### $\mathsf E$

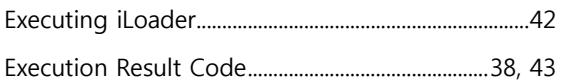

#### $H$

### $\mathbf I$

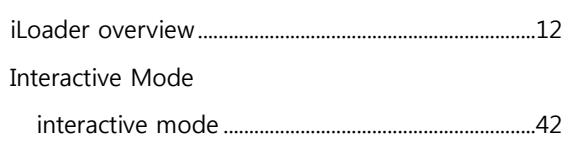

#### $\mathbf M$

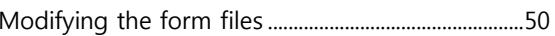

#### $\mathsf{P}$

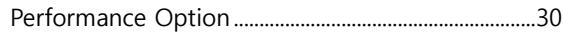

#### $\mathsf{R}$

Remote Access using the Port Number ...................38

## $\mathsf{S}$

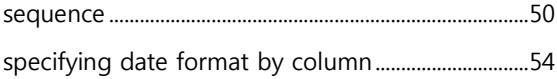

### $\mathsf T$

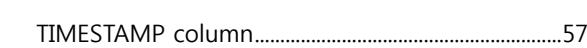